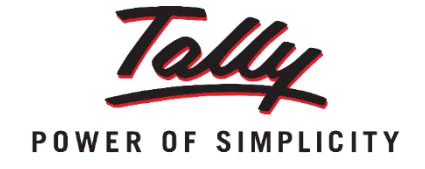

# Banking

In this session, you will learn how BANKING can help to any organization to HANDLE THEIR BANKING RELATED REQUIREMENTS

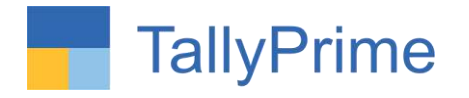

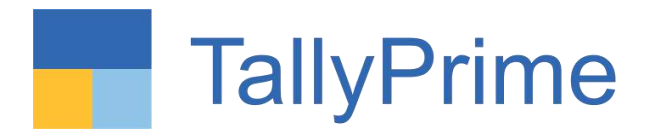

### 28/01/2023 Saturday 10 a.m. to 6 p.m.

PHYSICAL CPE Seminar on Deep Dive in Tally Prime

**ORGANISED BY WIRC of ICAI**

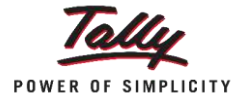

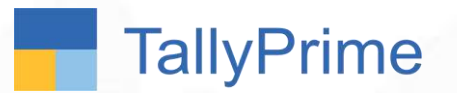

Learning Outcomes

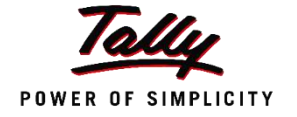

**At the end of this session, you should be able to:** 

1. Record Bank Payments and receipts with different modes

2. Configure cheques for printing and print them

3. Record post dated cheques

4. View the Cheque register and identify the available, cancelled, blank and post-dated cheques

5. Generate cheque and cash deposit slips

6. Reconcile Bank Statements manually and automatically

7. Send Payment advice to Creditors

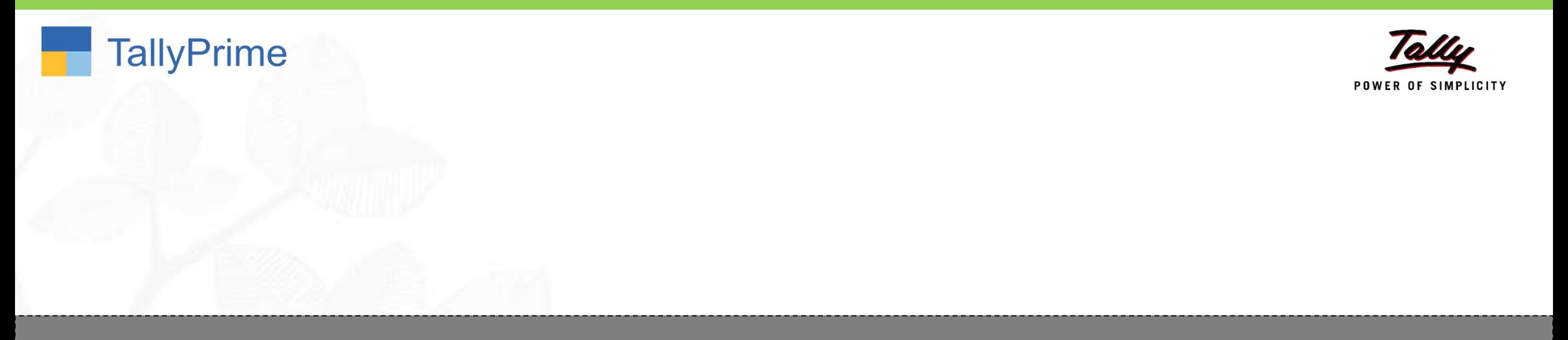

# What are the different banking transactions?

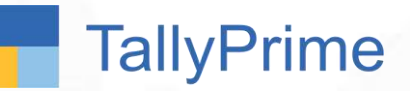

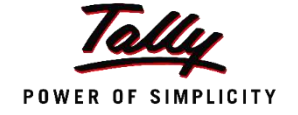

Payments using Bank A/c can be done through various methods like Cheque, Card, ECS, Electronic Cheques, Electronic DD, E-fund transfer (like NEFT, RTGS, IMPS) etc.

Payments can be made using all these modes in Tally.

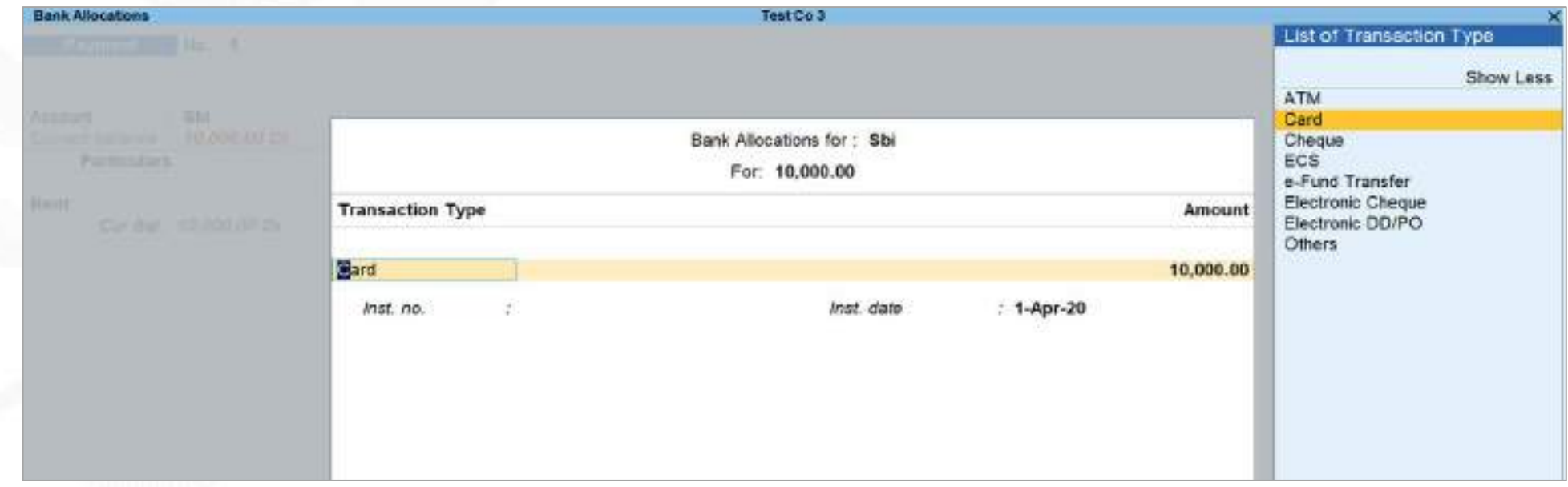

#### **TallyPrime To implement Transaction Types in Tally POWER OF SIMPLICITY** 2 1 RECORD ENABLE Record the transaction Enable during voucher entry with Banking only allocations

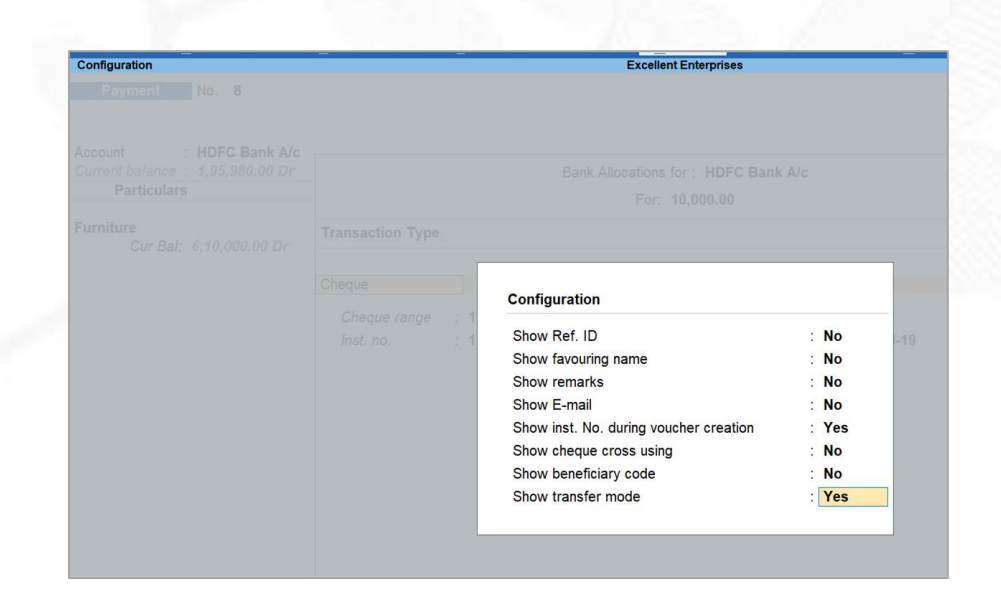

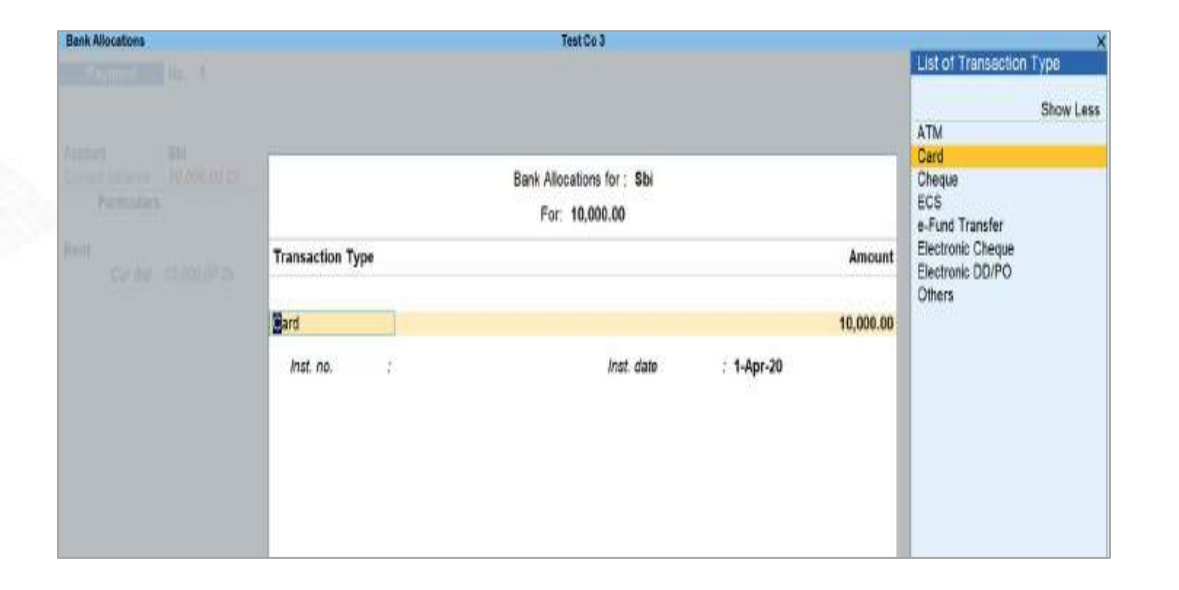

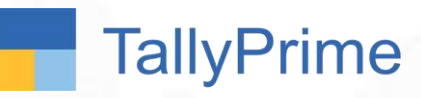

## Bank Allocations - Transaction Types

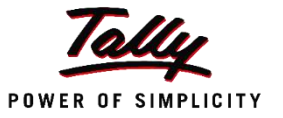

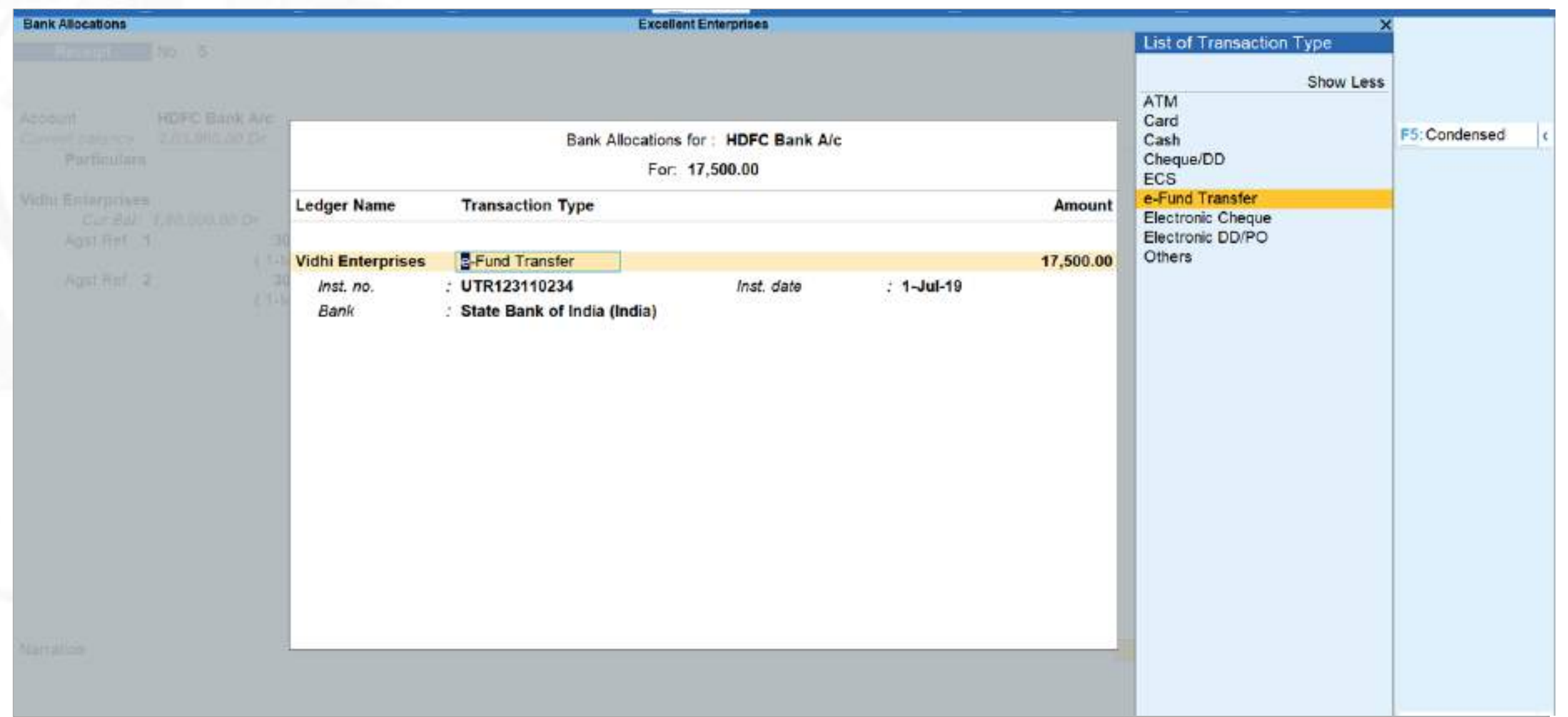

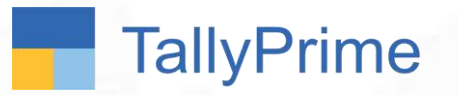

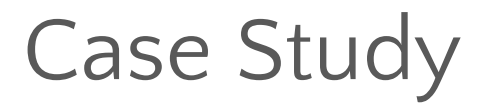

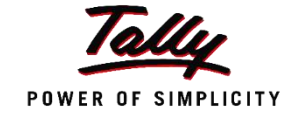

- 1. Excellent Enterprises wants to print cheques as and when payments are made from their HDFC Bank A/c
- Excellent Enterprises issued a cancelled cheque for proof to the Bank.
- 3. Also, they issued a blank cheque to Samsung India Pvt Ltd.
- 4. They issued a post-dated cheque to Vidhi Enterprises for Rs. 15,000 agst ref 'S1'

## Discover Yourself!!

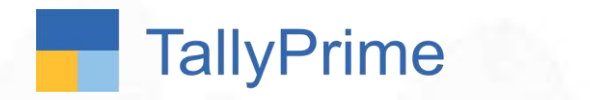

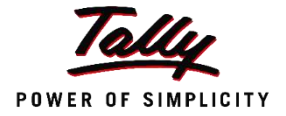

# Cheque Management

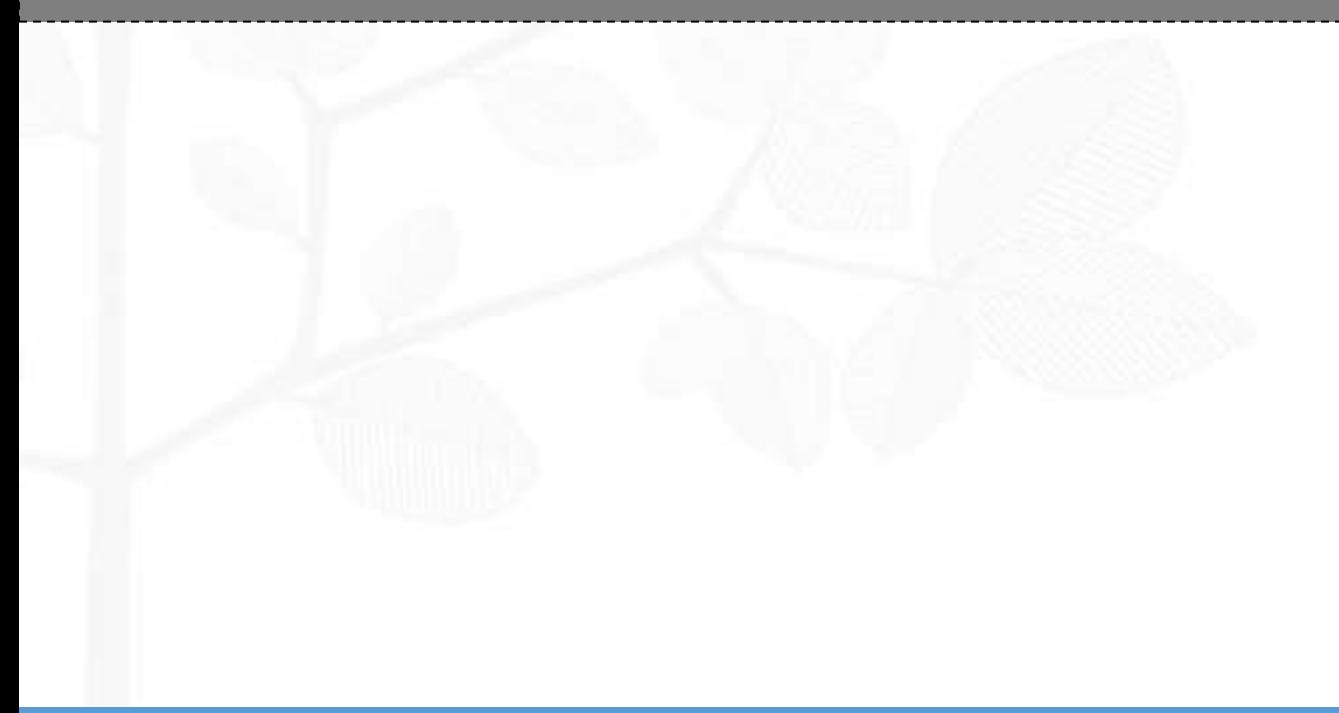

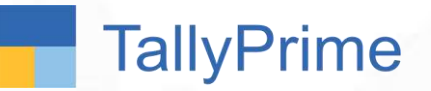

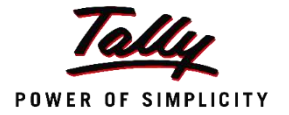

- 1. Cheques, one of the preferred payment instrument across businesses.
- 2. Easy management of this form of payment adds significant value in day to day operations – Cheque Management system essential.
- 3. You can view and search for the details of your cheques, along with setting cheque ranges and tracking cheque statuses - all from the **Cheque Register** report.
- 4. Also, find details of post-dated cheques and cheques issued in a different [period](https://help.tallysolutions.com/docs/te9rel66/Banking/#Out_of_Period) (out of period), as per your business needs.
- 5. TallyPrime provides effective cheque management systems by allowing creation of multiple cheque books with unique ranges for every bank in Bank Ledger creation and Cheque [Register.](https://help.tallysolutions.com/docs/te9rel66/Creating_Masters/Accounts_Info/Creating_a_Bank_Ledger.htm)
- 6. It also allows use to keep track of post-dated management.

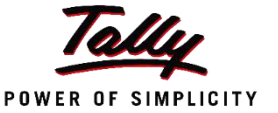

HDFC Bank A/c details of Excellent Enterprises:

Account no. 223450000012

IFSC : HDFC0000261

Branch : Jayanagar

1 Cheque book was configured – Accounts : Cheques ranging from 100001 to 100100

The following payment transactions occurred in the business:

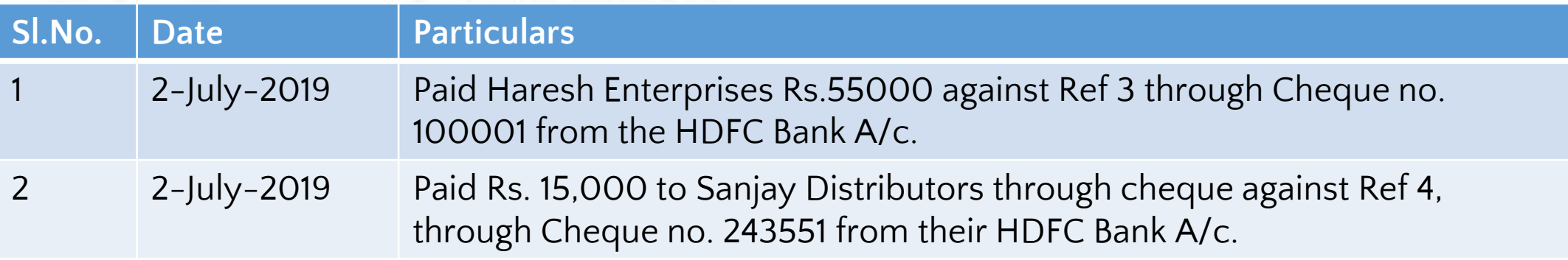

#### **TallyPrime** Excellent Enterprises – Cheque Management

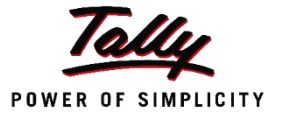

The following payment transactions occurred in the business:

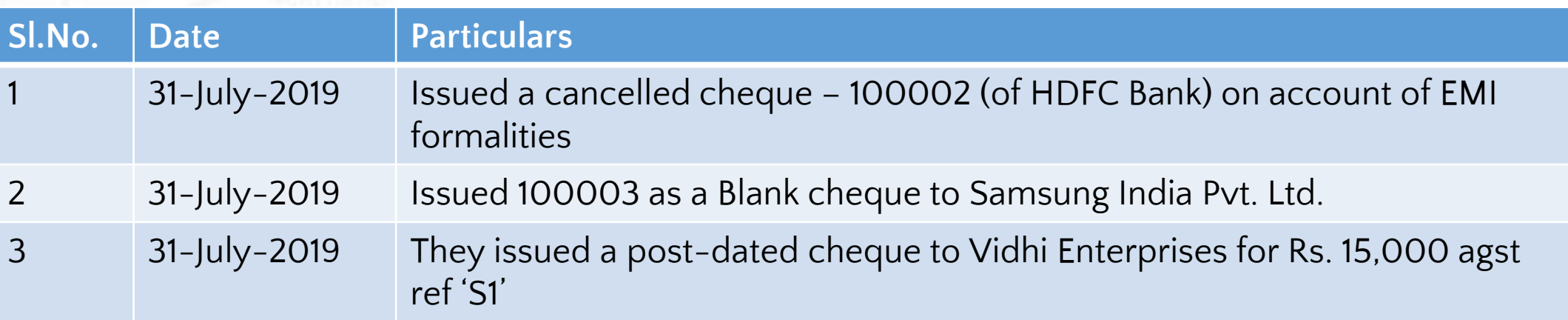

Discover Yourself!!

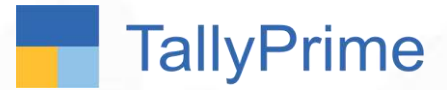

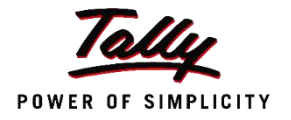

## Cheque Management in TallyPrime

- 1. No separate Enablement is required for banking, as in TallyPrime, every banking utilities are available in GOT only.
- 2. Set the Cheque books and cheque printing configuration for the Bank A/c
- 3. Record the given transactions in TallyPrime
- 4. Print the Cheque
- 5. View the Cheque Register and Cheque printing report

#### **To implement Transaction Types in Tally…**

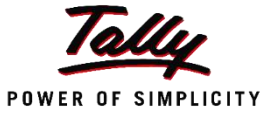

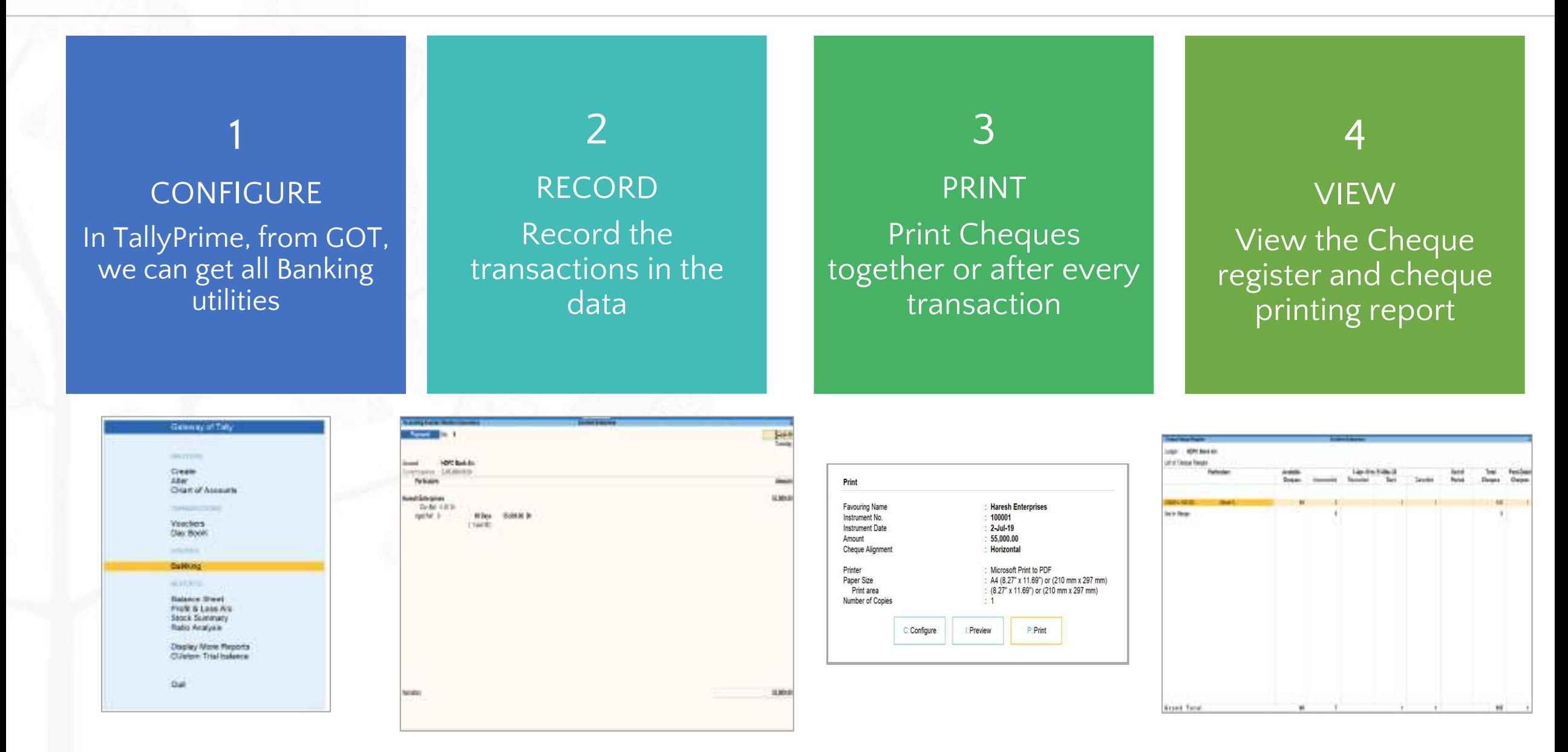

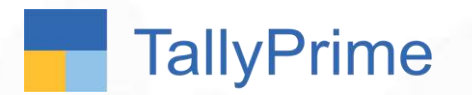

## Selecting Cheque Format

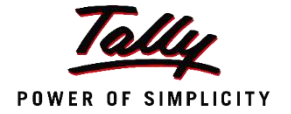

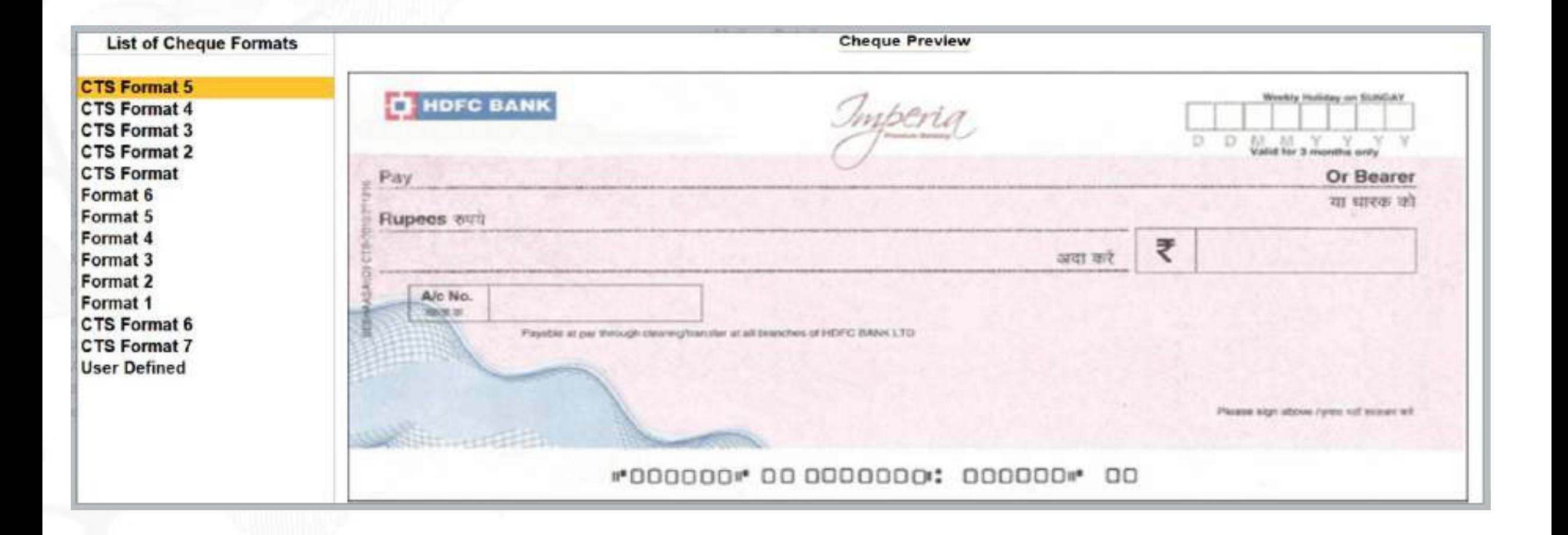

## Cancelled Cheque

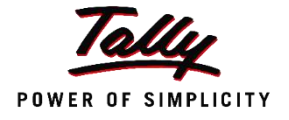

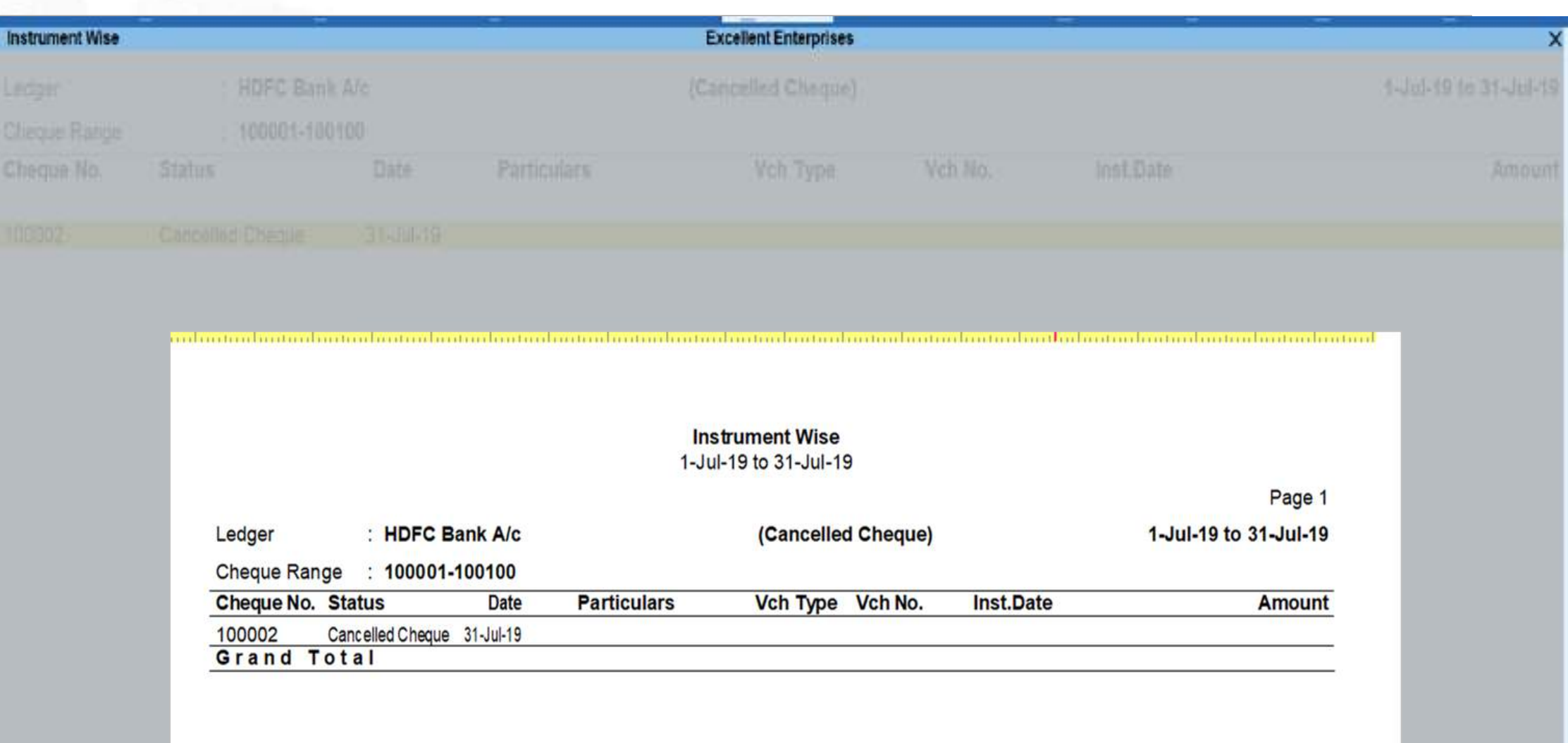

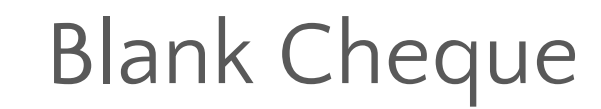

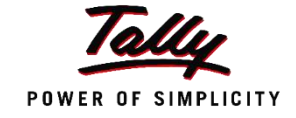

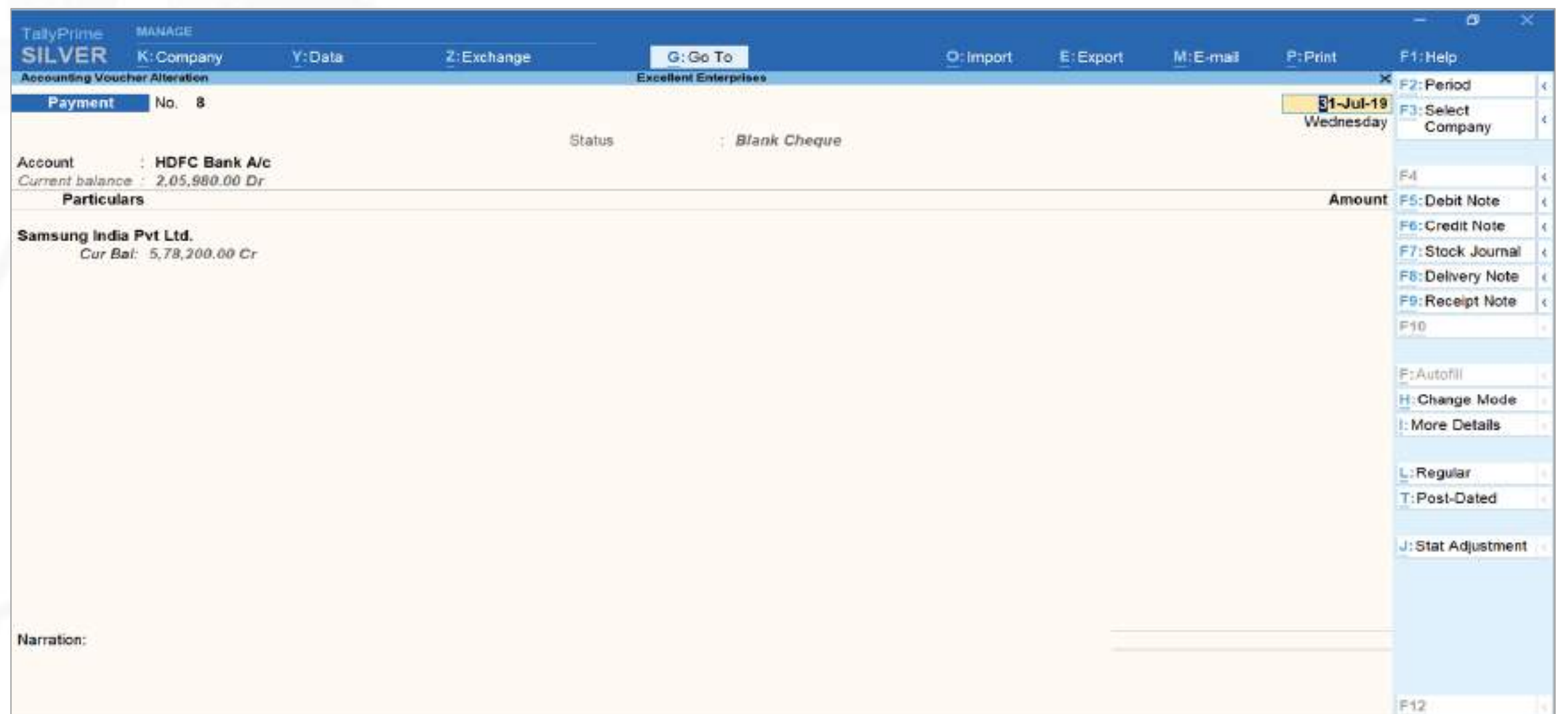

## Cheque Register

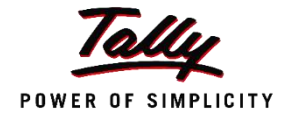

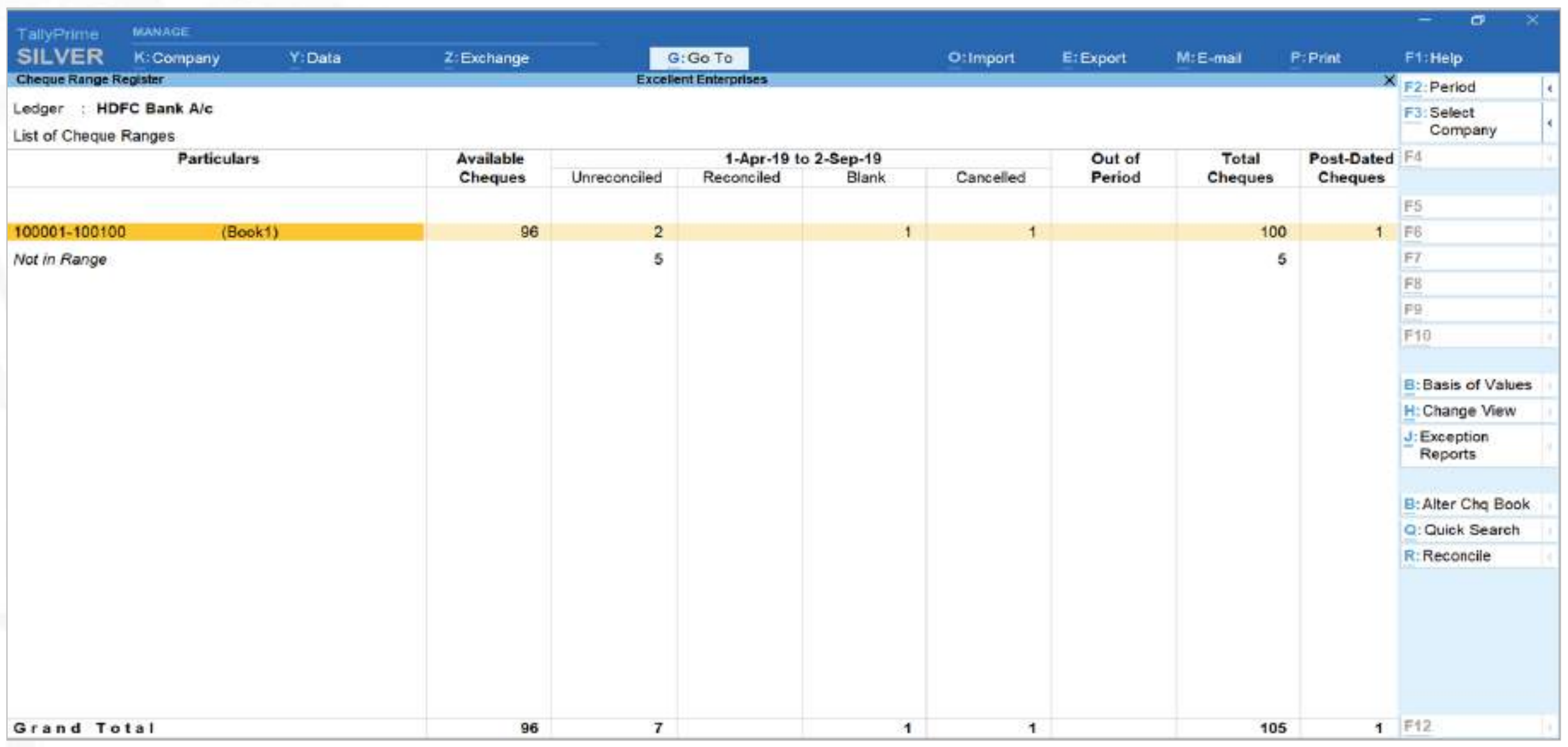

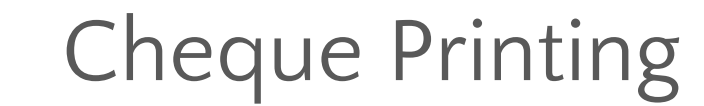

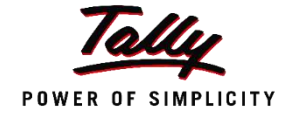

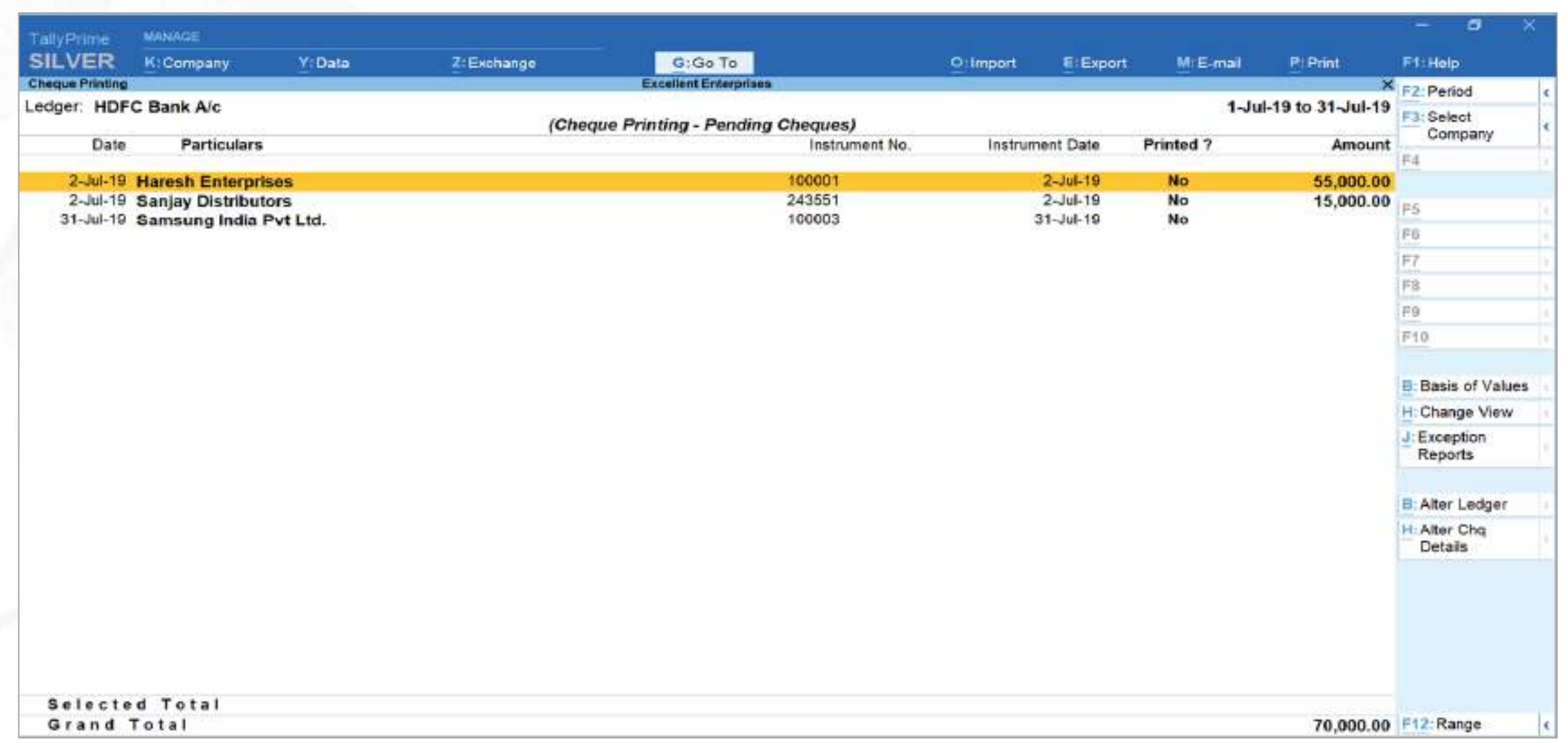

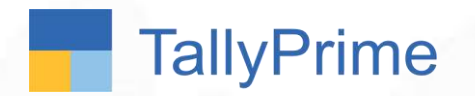

Case Study

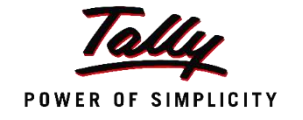

Mr. Ranbir sends a peon to deposit cash and cheque to the bank.

Ranbir was wondering if on recording transactions in Tally the cheque and cash deposit slip can get printed. This would help them eliminate any manual errors that can occur white writing the cash / cheque deposit slips

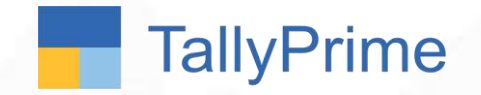

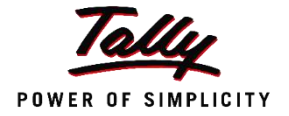

# Cash & Cheque Deposit Slip

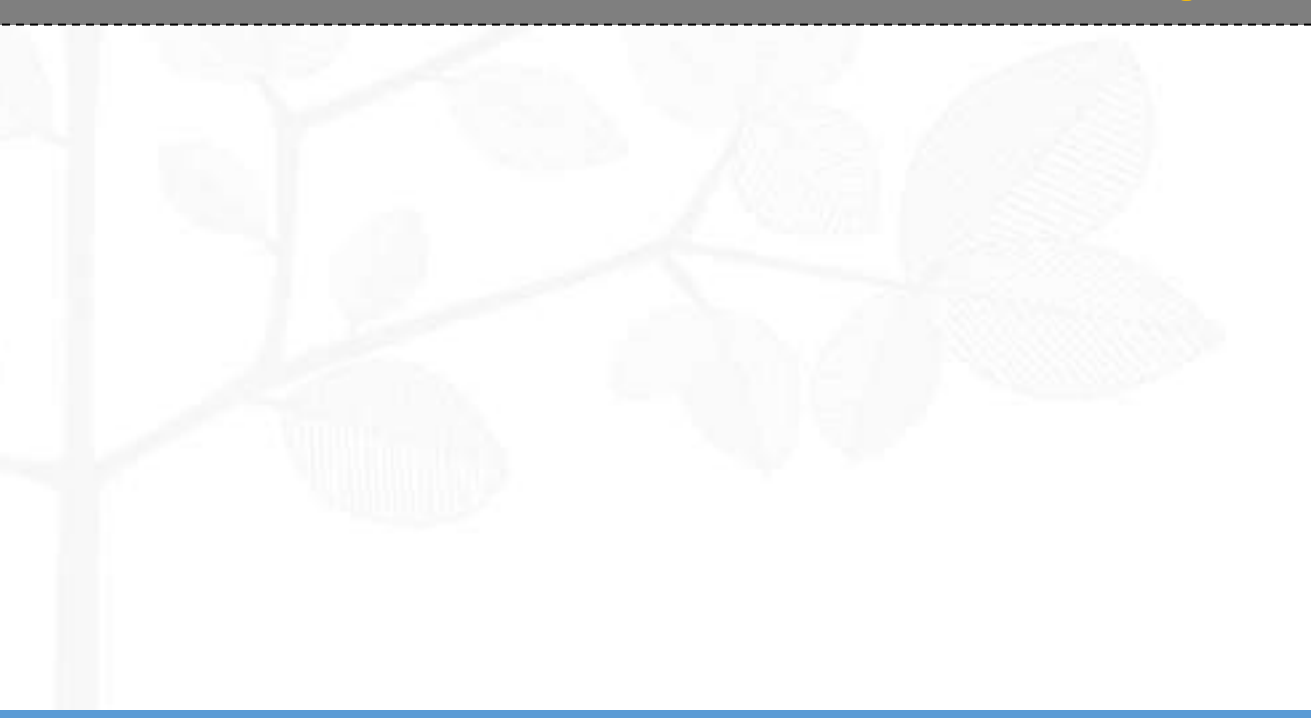

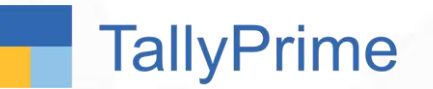

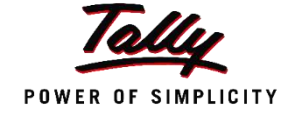

- A deposit slip is a small paper form that a bank customer includes when depositing funds into a bank account. It can be cash or cheque.
- A deposit slip, by definition, contains the date, the name of the depositor, the depositor's account number, and the amounts being deposited.
- The completed deposit slip is bundled with the cheques, or cash itemized on the form and presented to the cashier at the bank.
- The cashier or the concerned bank person processes the deposit and matches the total processed to the total stated on the deposit slip to ensure that they match.

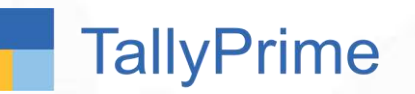

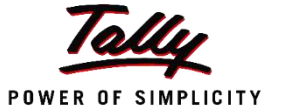

The following transactions took place in the business:

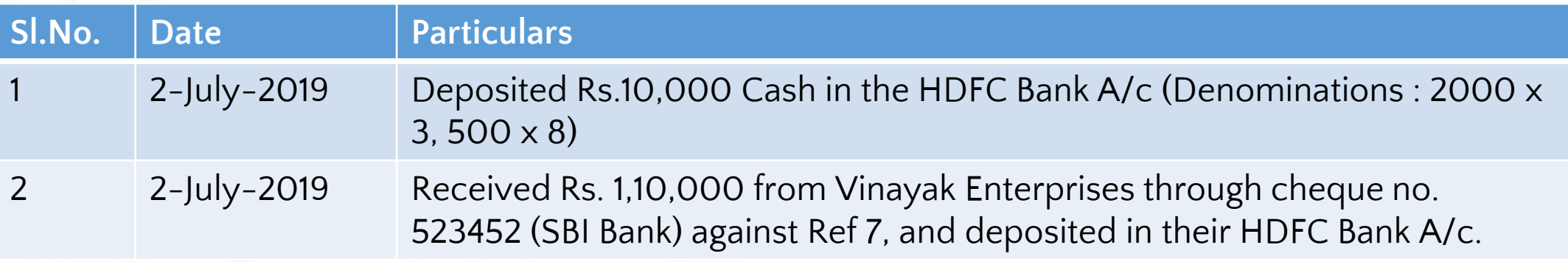

The cash and cheque deposit slip for these transactions needs to be printed.

## Discover Yourself!!

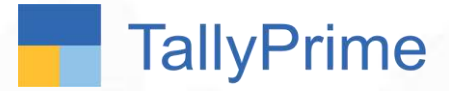

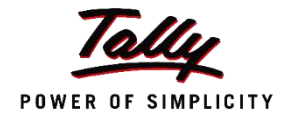

## Cash and Cheque Deposit Slip in TallyPrime

Discover Yourself!!

- 1. Record the Cheque Receipt transaction or the Cash deposit entry (contra)
- 1. View the Cheque or cash deposit slip report
- 1. Print the cash or cheque deposit slip

#### **To implement Transaction Types in Tally…**

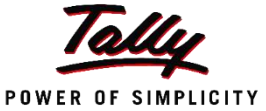

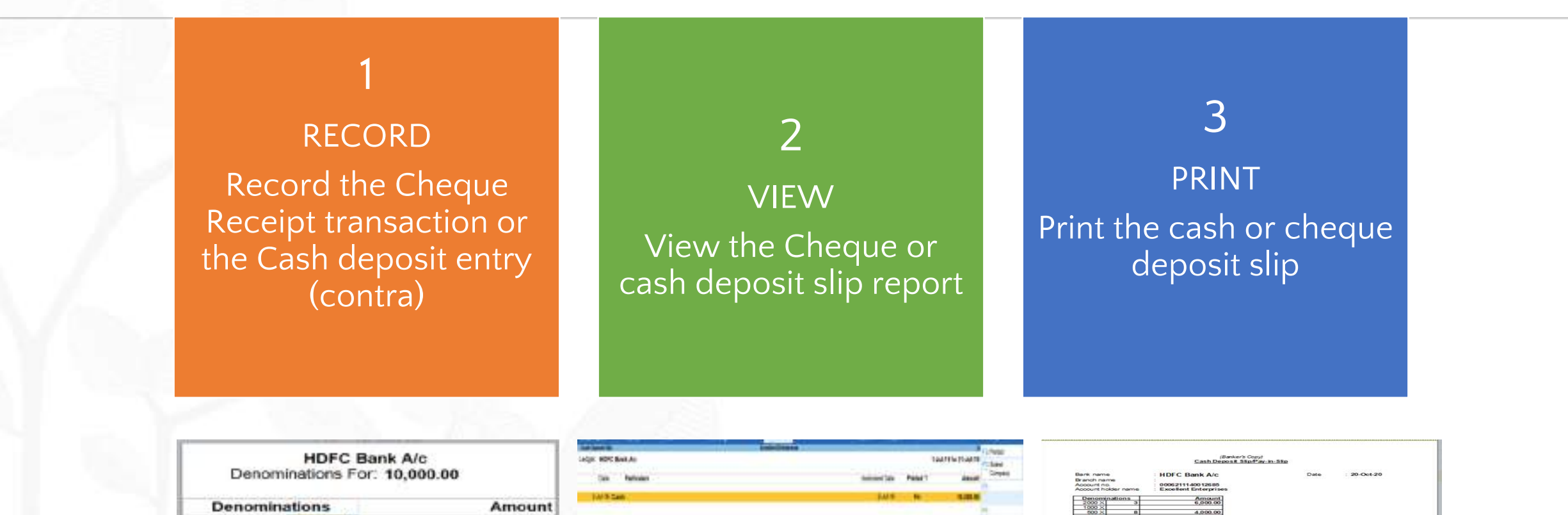

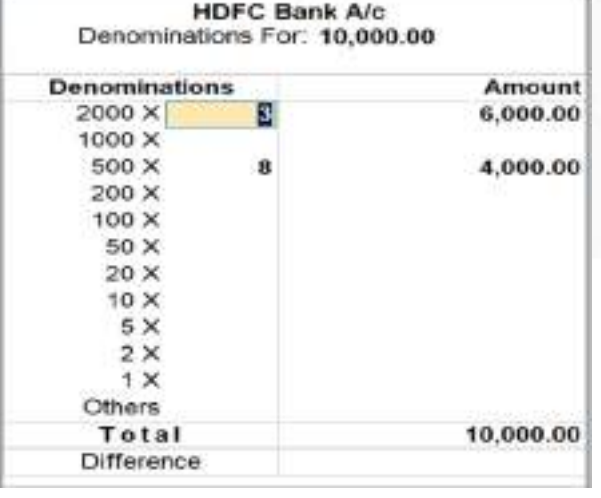

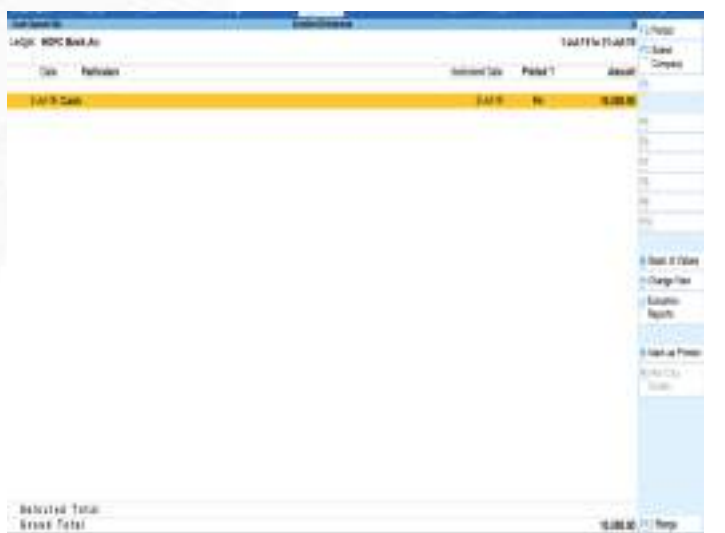

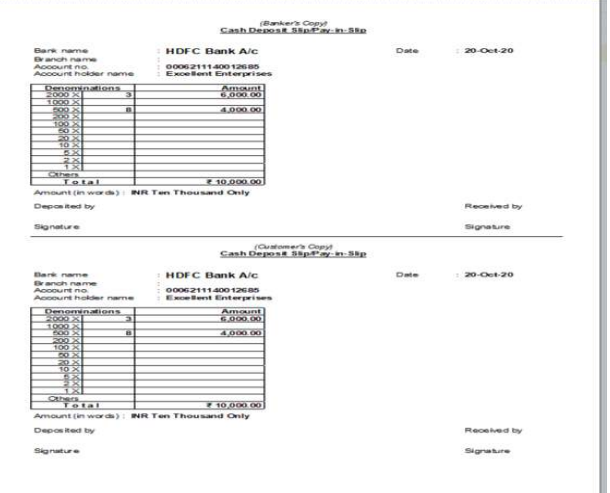

## Cash Deposit Slip

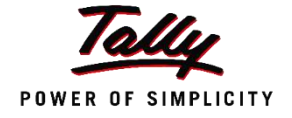

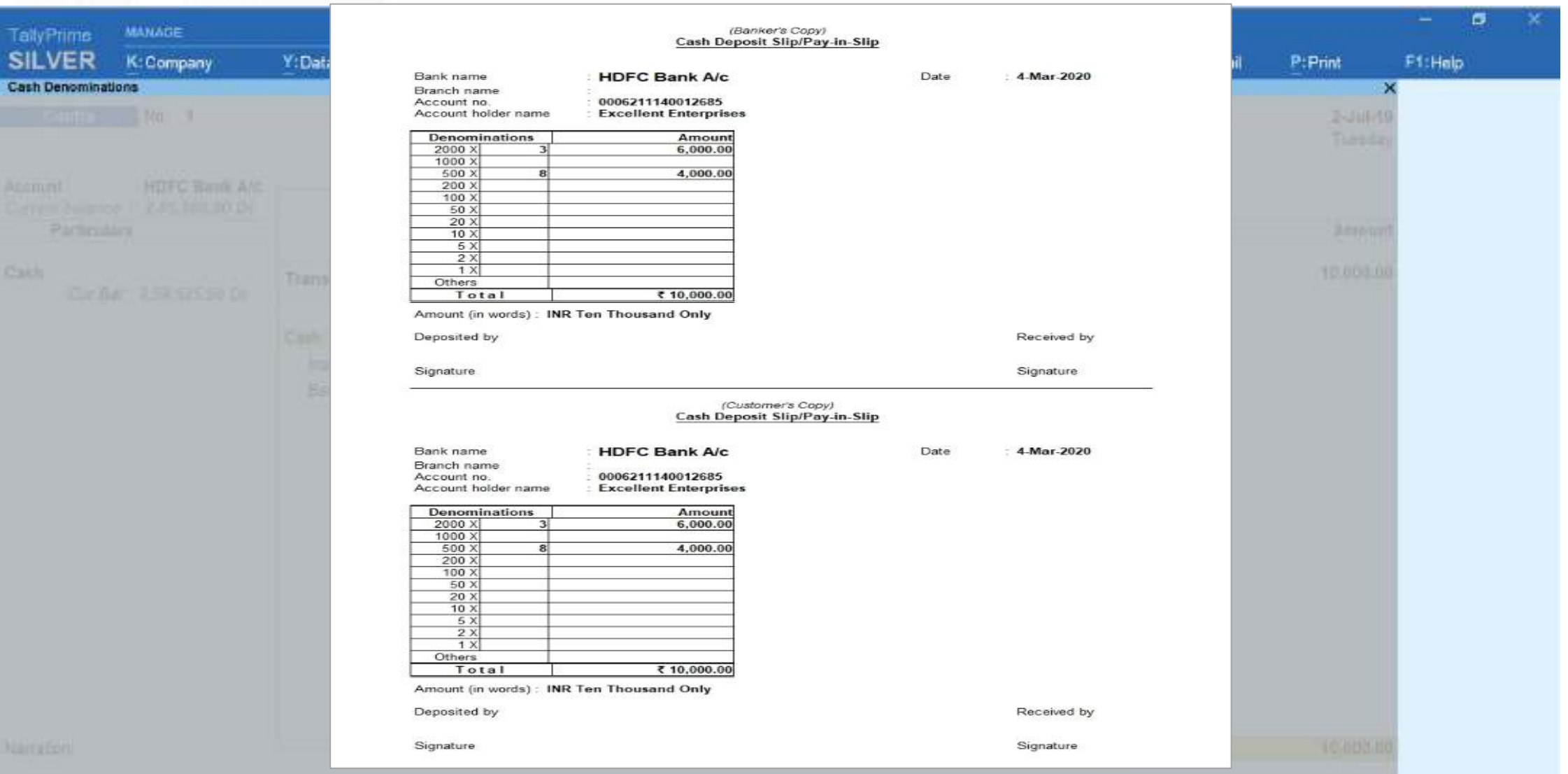

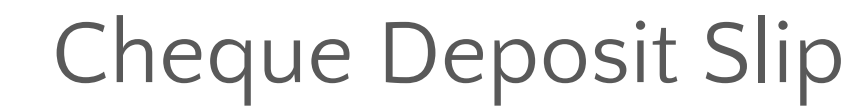

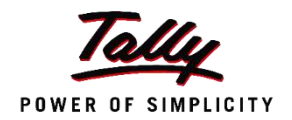

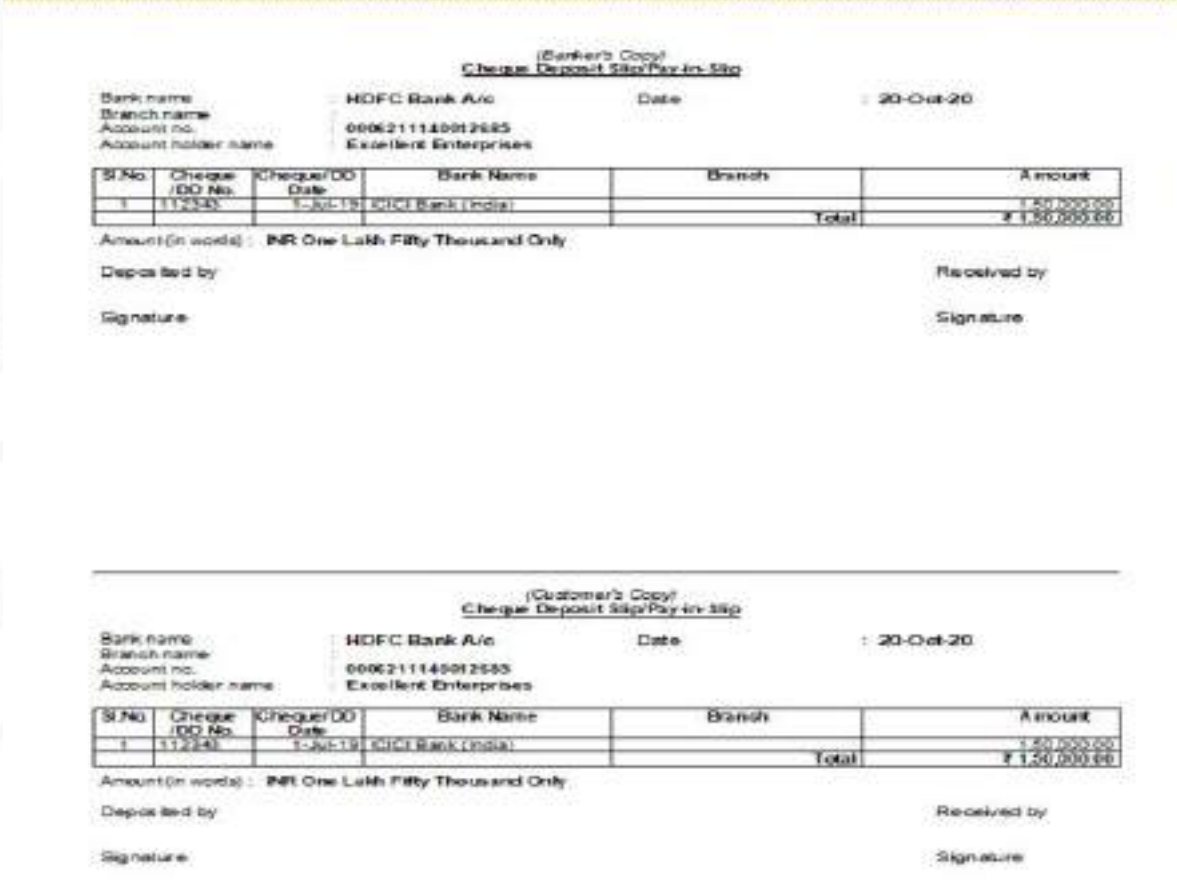

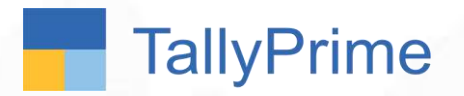

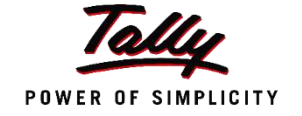

Vinayak Enterprises, issues post-dated cheques on 3rd May 2019 to Excellent Enterprises. Excellent Enterprises currently does not know which Bank the cheque will be deposited into.

Can this be handled in Tally ?

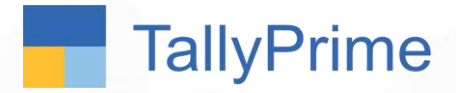

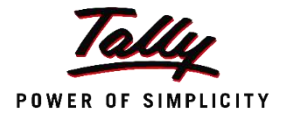

# Post dated Cheque Management

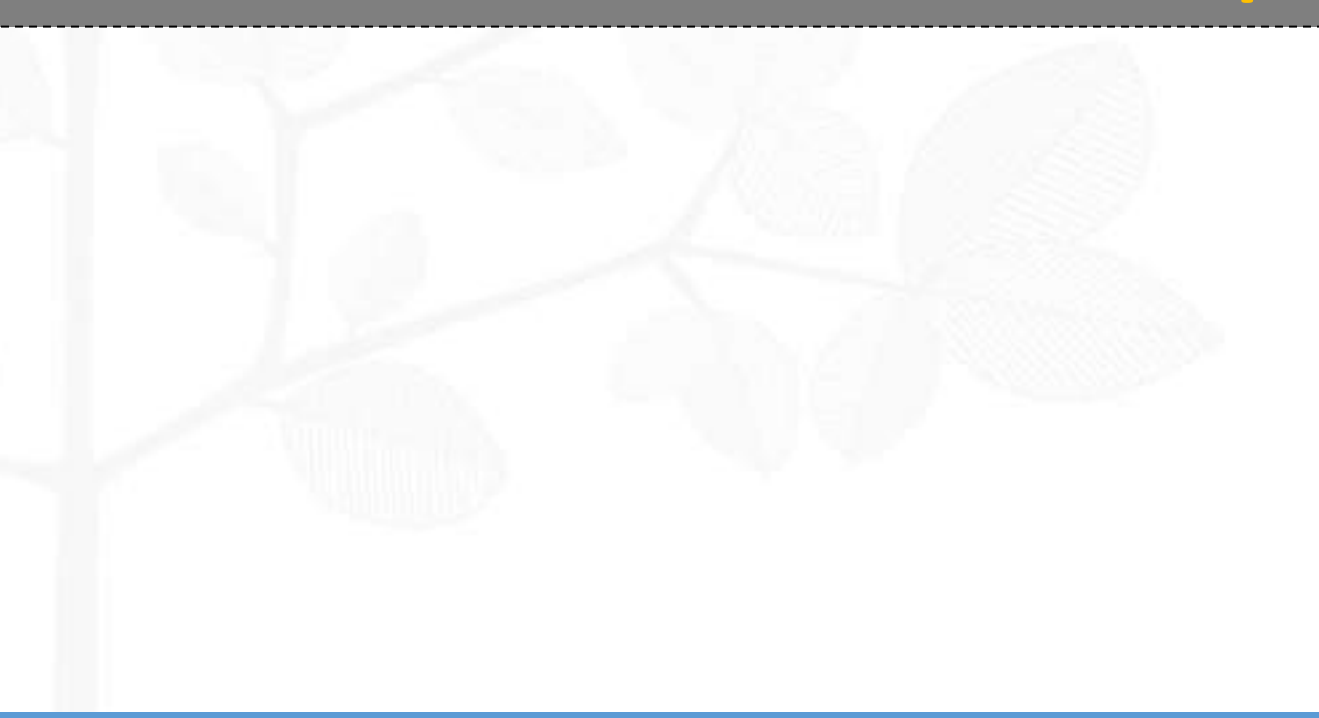

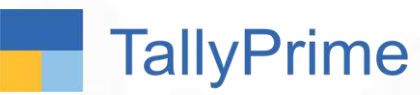

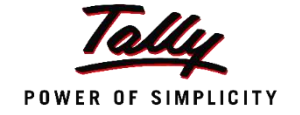

**• A post-dated cheque is one that the recipient can encash on a future date. Such** cheques are not payable until the date written on the face of the cheque. In the accounting books of both the issuer and the recipient, the transaction will not be recorded until the date provided on the cheque.

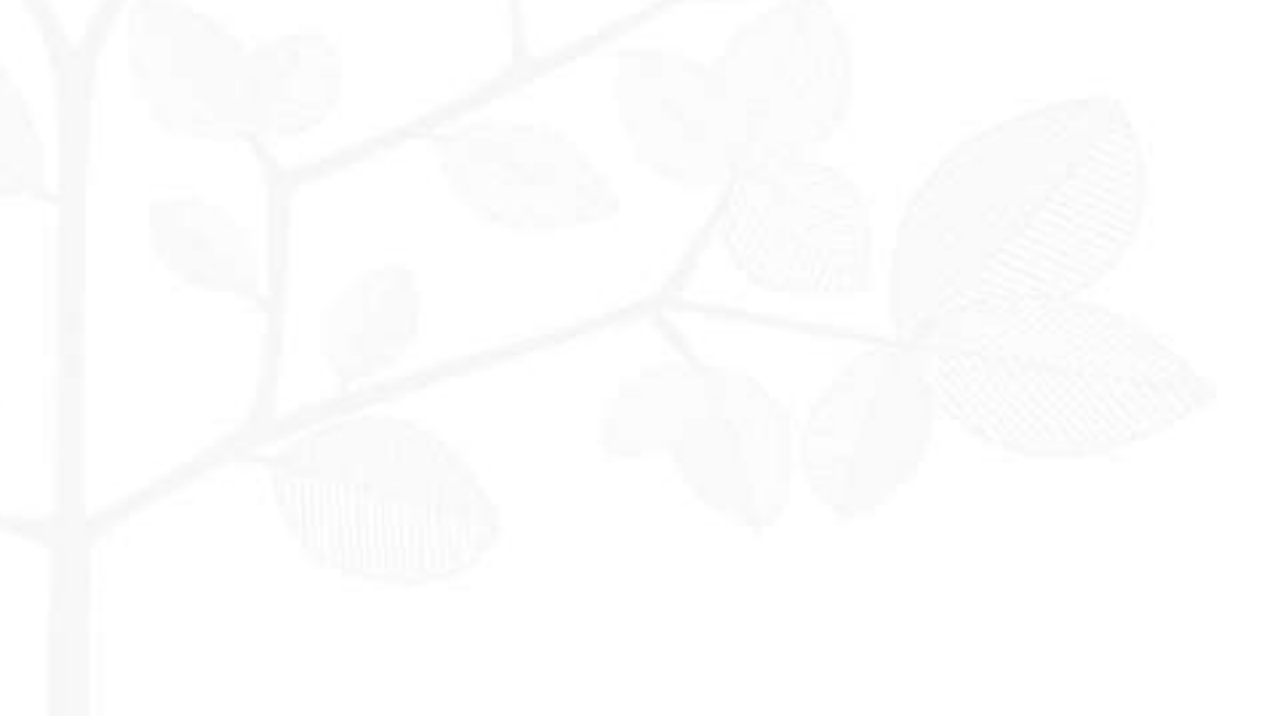

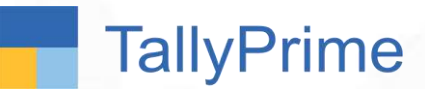

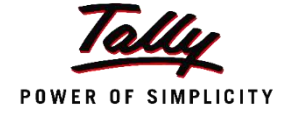

Vinayak Enterprises, issues post-dated cheques on 3rd May 2019 to Excellent Enterprises. Excellent Enterprises currently does not know which Bank the cheque will be deposited into.

Cheque No. 456734 Rs. 25000 of SBI Bank dated 1st Sept 2019

Also, Excellent Enterprises issues a post-dated cheque (dt: 2<sup>nd</sup> Sept 2019) worth Rs. 30,000 to Anupam Stationery

### Discover Yourself!!

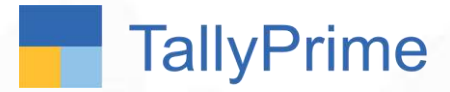

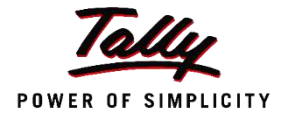

## Post-dated Cheques in TallyPrime

**TallyPrime** 

## Post dated Cheque receipt

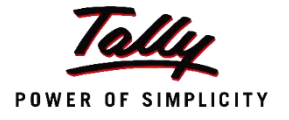

3

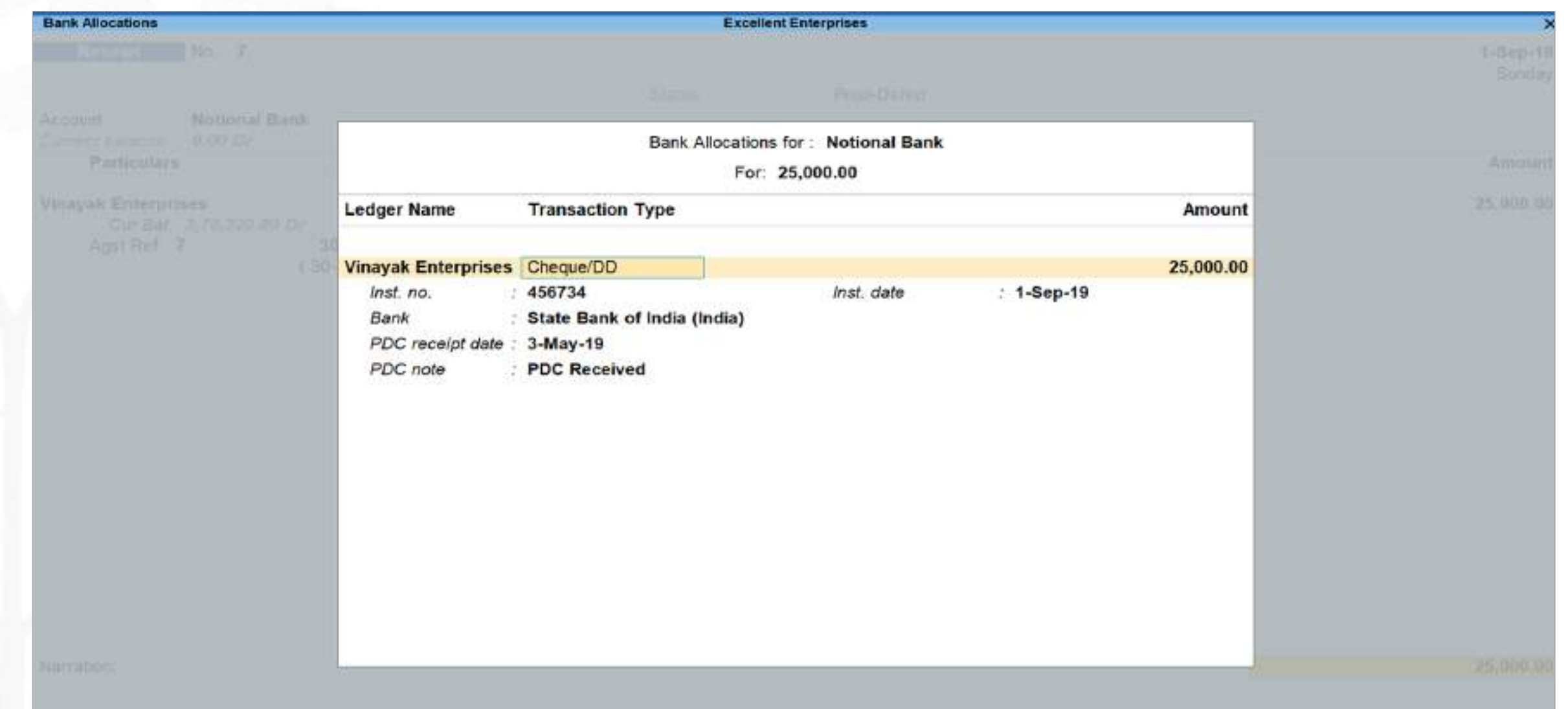

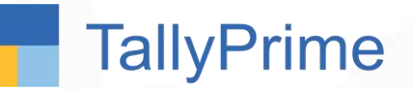

## Post dated cheque issue

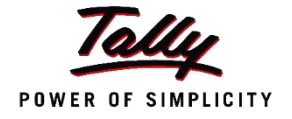

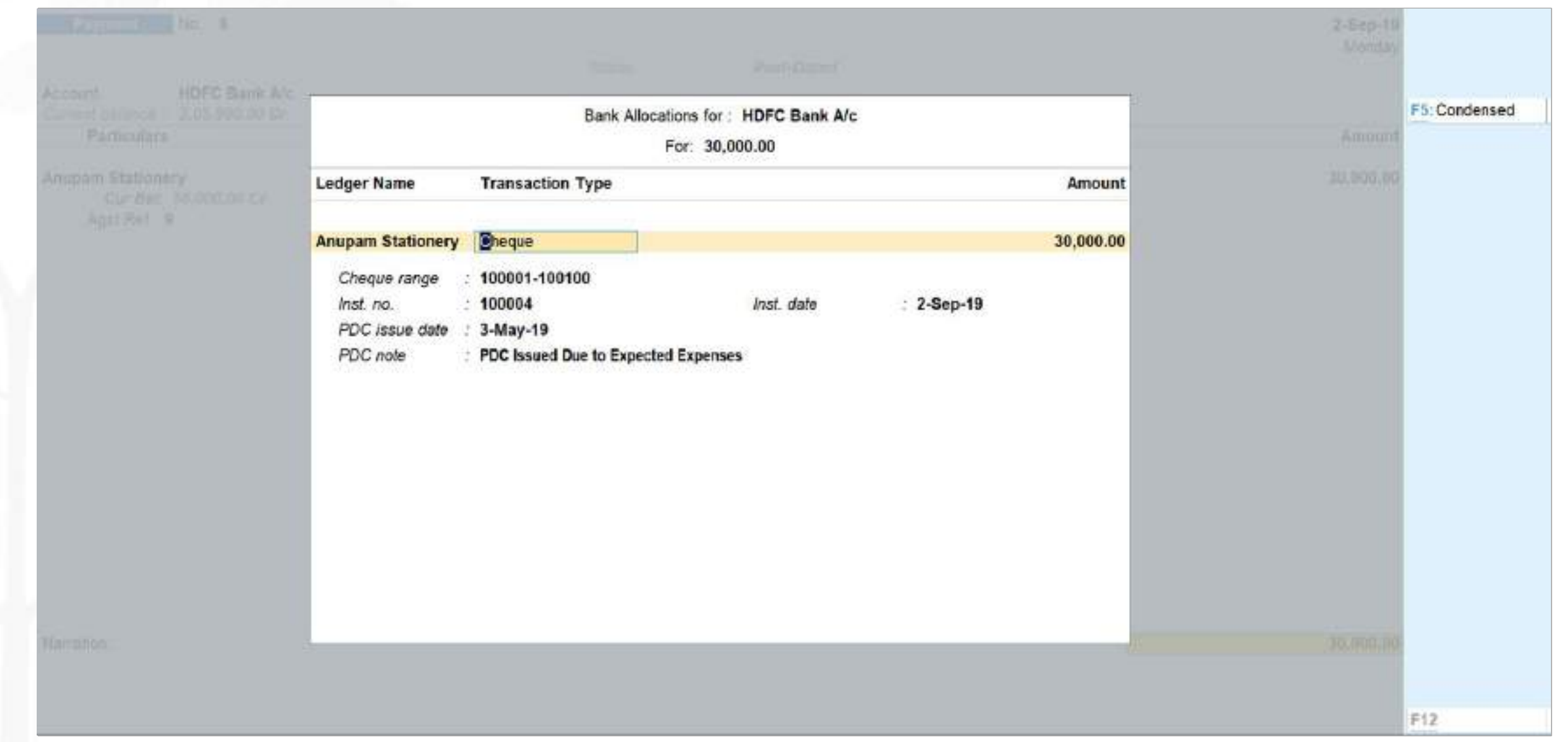

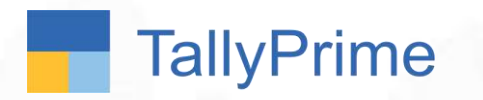

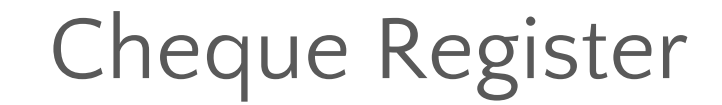

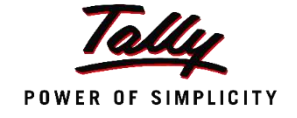

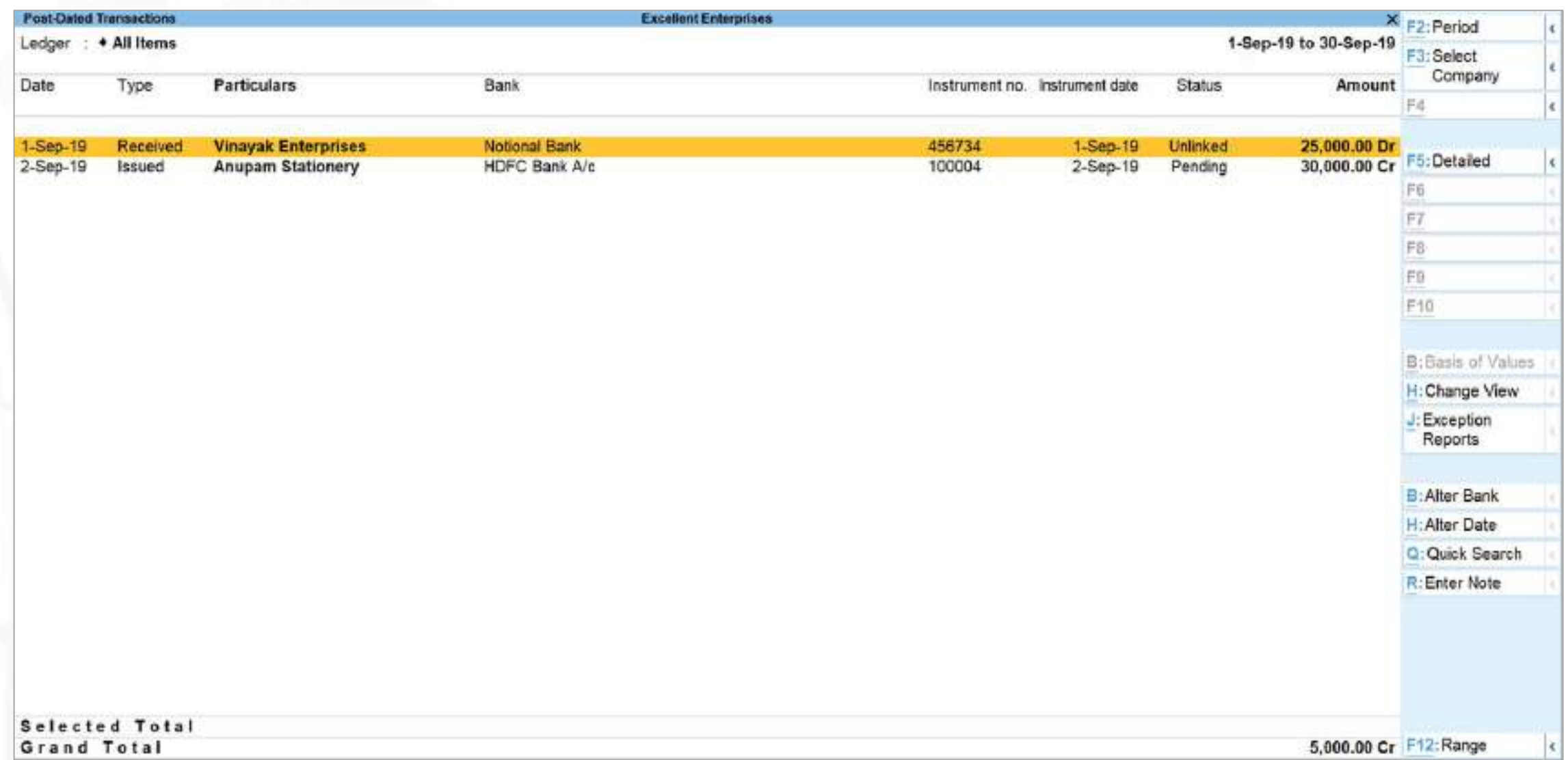

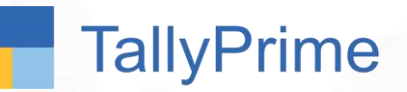

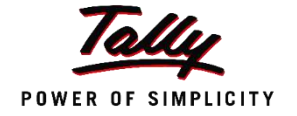

- TallyPrime facilitates smooth management of post-dated cheques and the underlying transactions:
- a. You can mark an entry as post-dated and specify the date on which the cheque was received/issued.
- b. The transaction will automatically affect the accounting books on the date of the post-dates cheque.
- c. You can obtain a comprehensive summary of all transactions involving postdated cheques, using the **Post-dated Summary** report.
- d. You can include post-dated transactions in other accounting reports such as **Ledger Vouchers** , **Group Summary** , **Outstandings** reports, and so on.

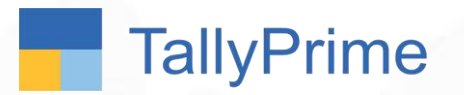

Case Study

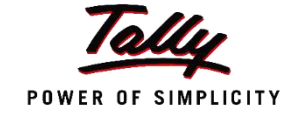

The accountant of Excellent Enterprises has been spending a lot of time in Reconciling their bank statements with their books.

They want to know if there is any way in which the time spent on it can be reduced.

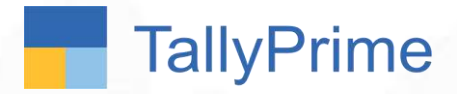

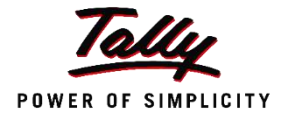

# Bank Reconciliation Statement

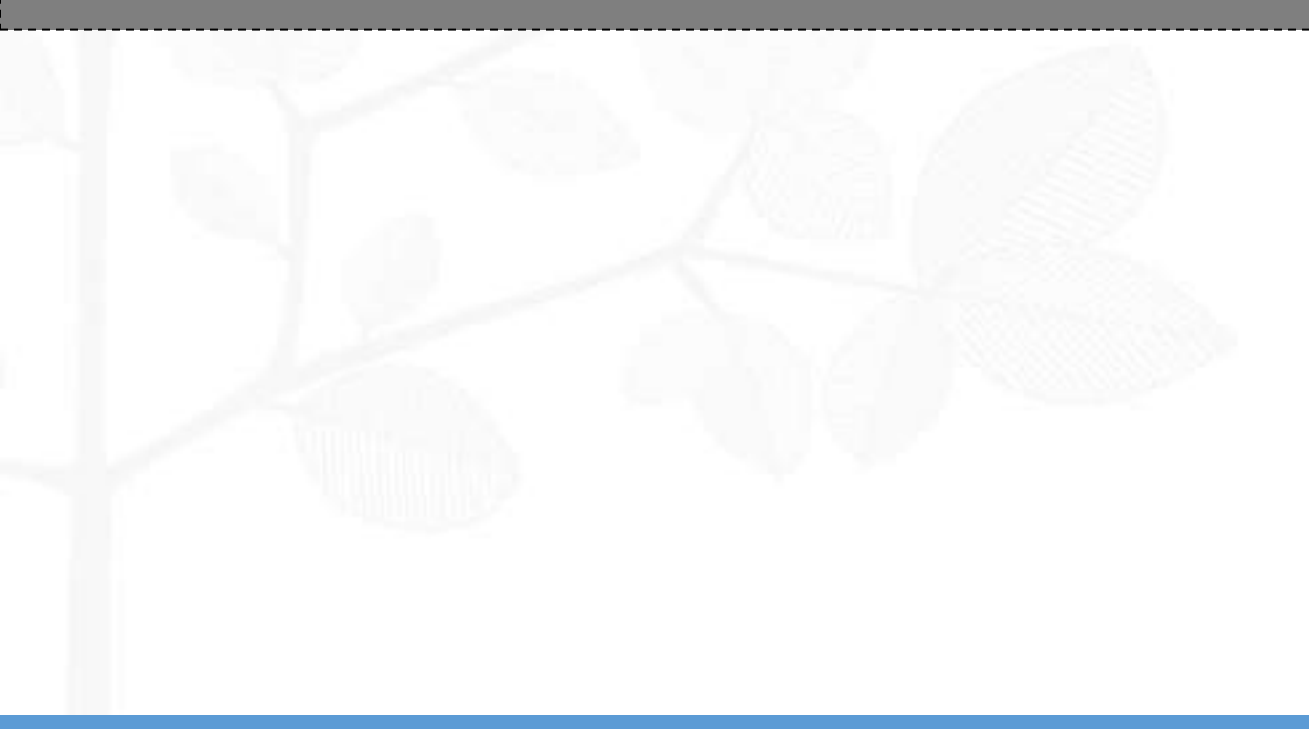

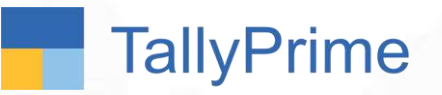

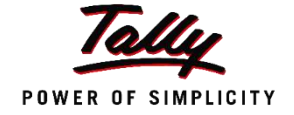

- A **bank reconciliation** statement is a report that explains the **difference on a specified date between** the **bank balance shown** in an organization's **bank statement**, as supplied by the bank and the corresponding amount shown in the organization's **own accounting records**
- Such differences may occur due to:
	- **1. Cheques issued** by the organization have **not been presented** to the bank
	- **1. Credit received**, or a **charge made by the bank**, has **not yet been recorded** in the organization's books
	- 1. Either the bank or the organization itself has made an **error**.
- It is **necessary to go through and match every transaction** in **both sets of records** since the last reconciliation, and see what transactions remain **unmatched**. The necessary adjustments should then be made in the **bank book** to correct differences.

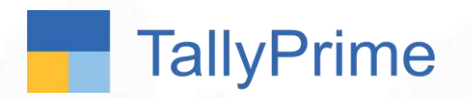

BRS in Tally

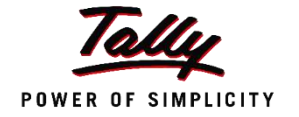

- In Tally, you can reconcile in 2 ways:
	- **1. Manual Reconciliation -** Accountant **manually compares Bank Statement and transactions**  in the companies Books**.** To reconcile, the **Bank date is manually entered,** and missing transactions are recorded.
	- **1. Auto Bank Reconciliation –** The Bank Statement (given by the bank in Excel, CSV, Text format) **can be imported** to Tally. The records are matched, and **Bank Date is captured automatically.**

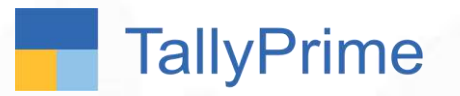

Case Study

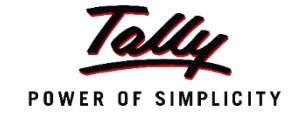

The Following was the Bank Statement of Excellent Enterprises from April to Sept 2019.

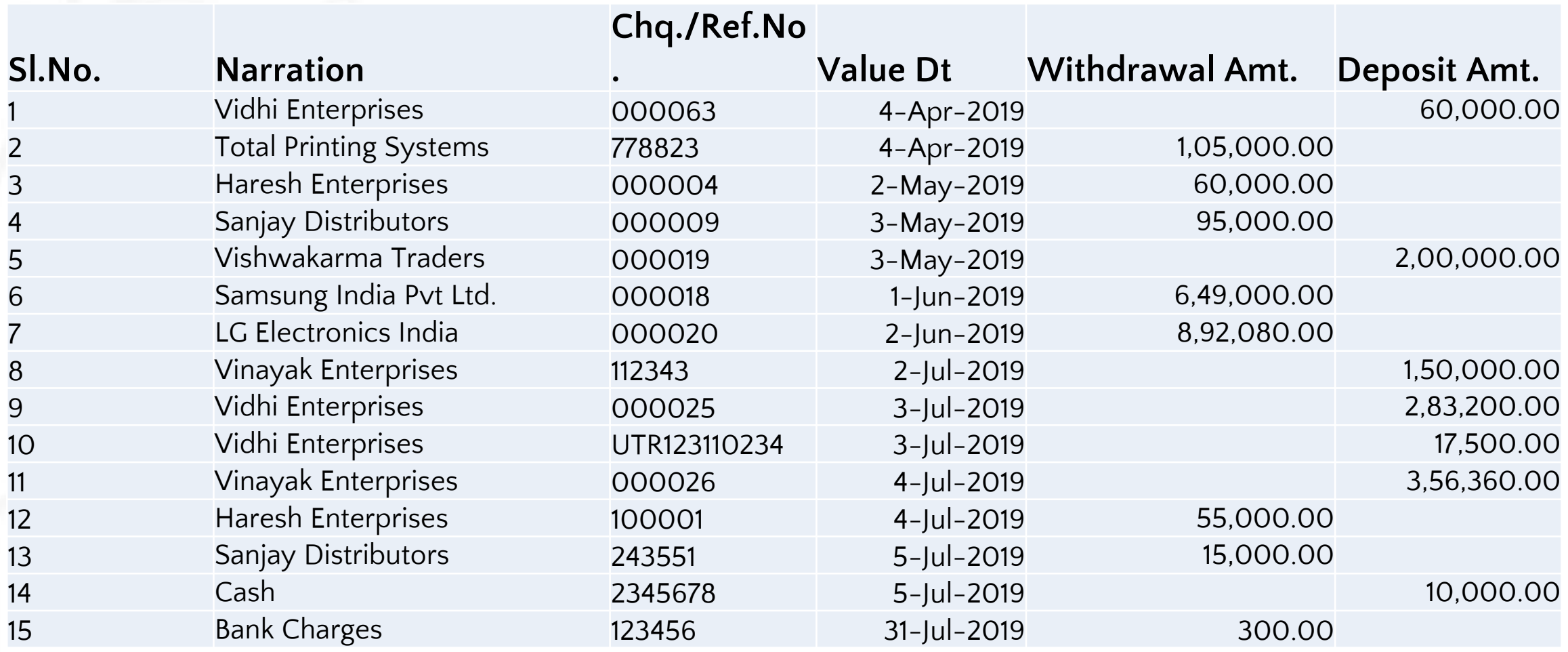

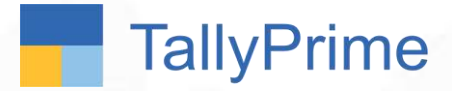

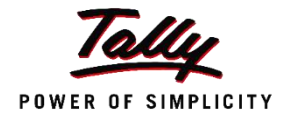

## Manual Bank Reconciliation in TallyPrime

- 1. Go to the Bank Reconciliation report
- 2. To reconcile, specify the Bank date against the transaction in the 'Bank Date' field.

#### **To implement Manual BRS in Tally…**

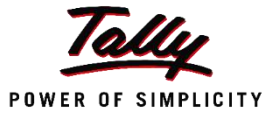

Yes or Net

Ofference

#### 1 VIEW View the BRS report under 'Banking'

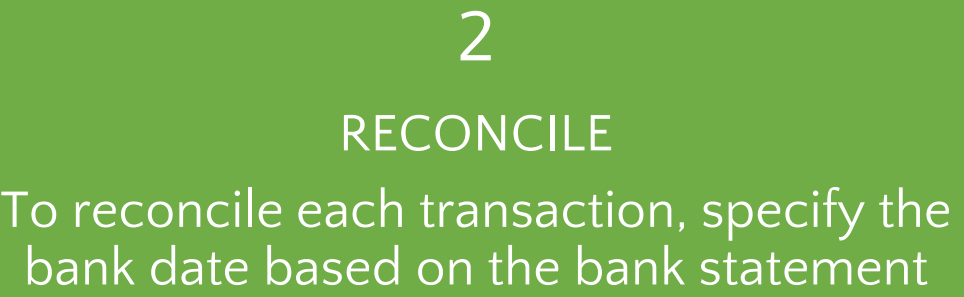

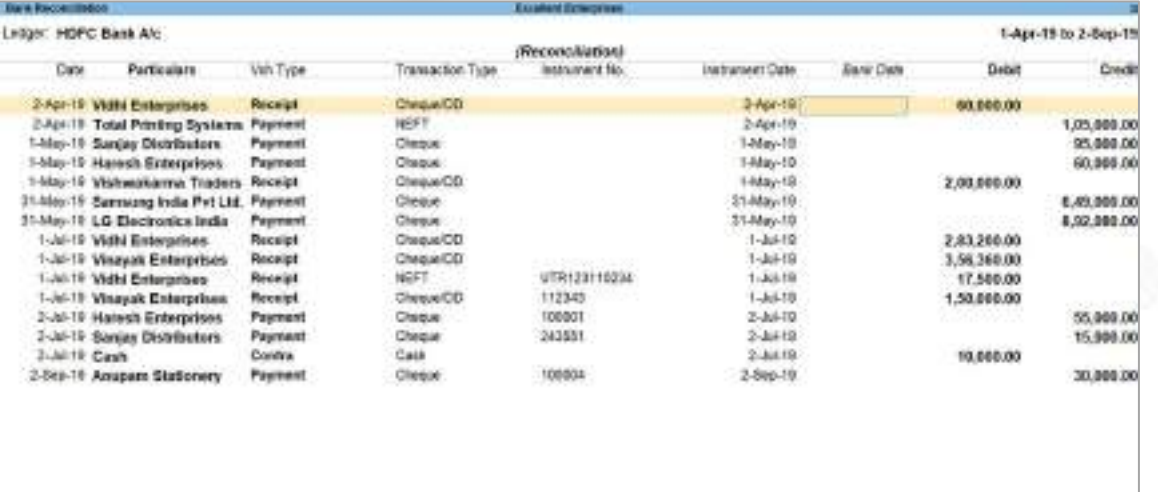

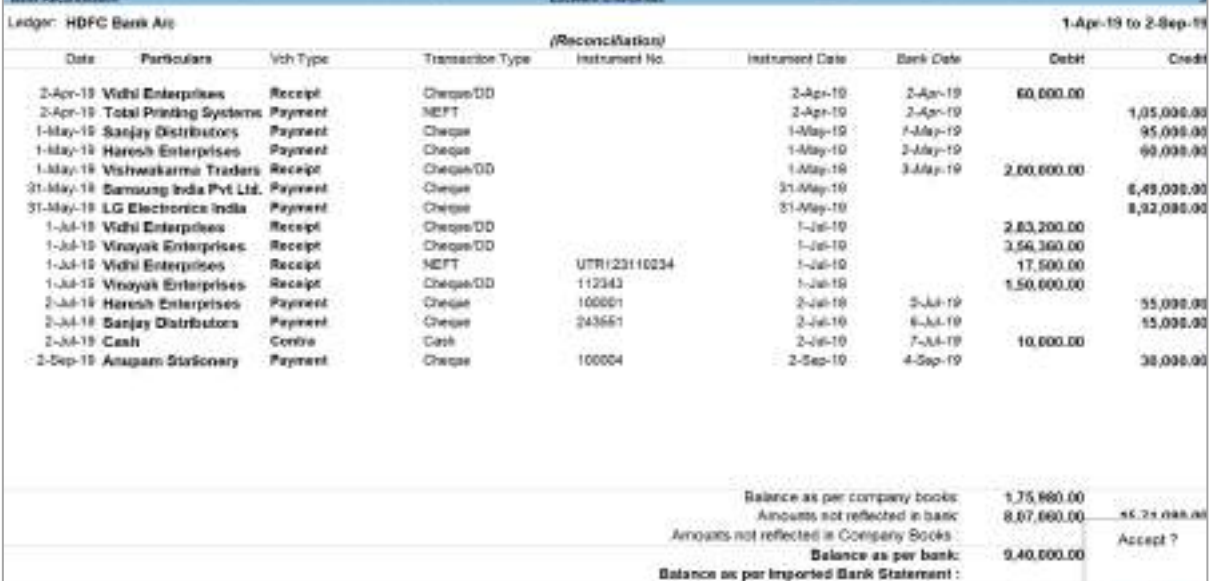

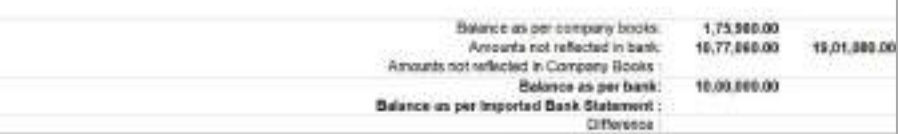

**TallyPrime** 

### Manual Bank Reconciliation

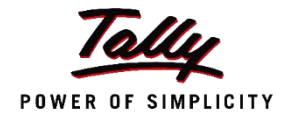

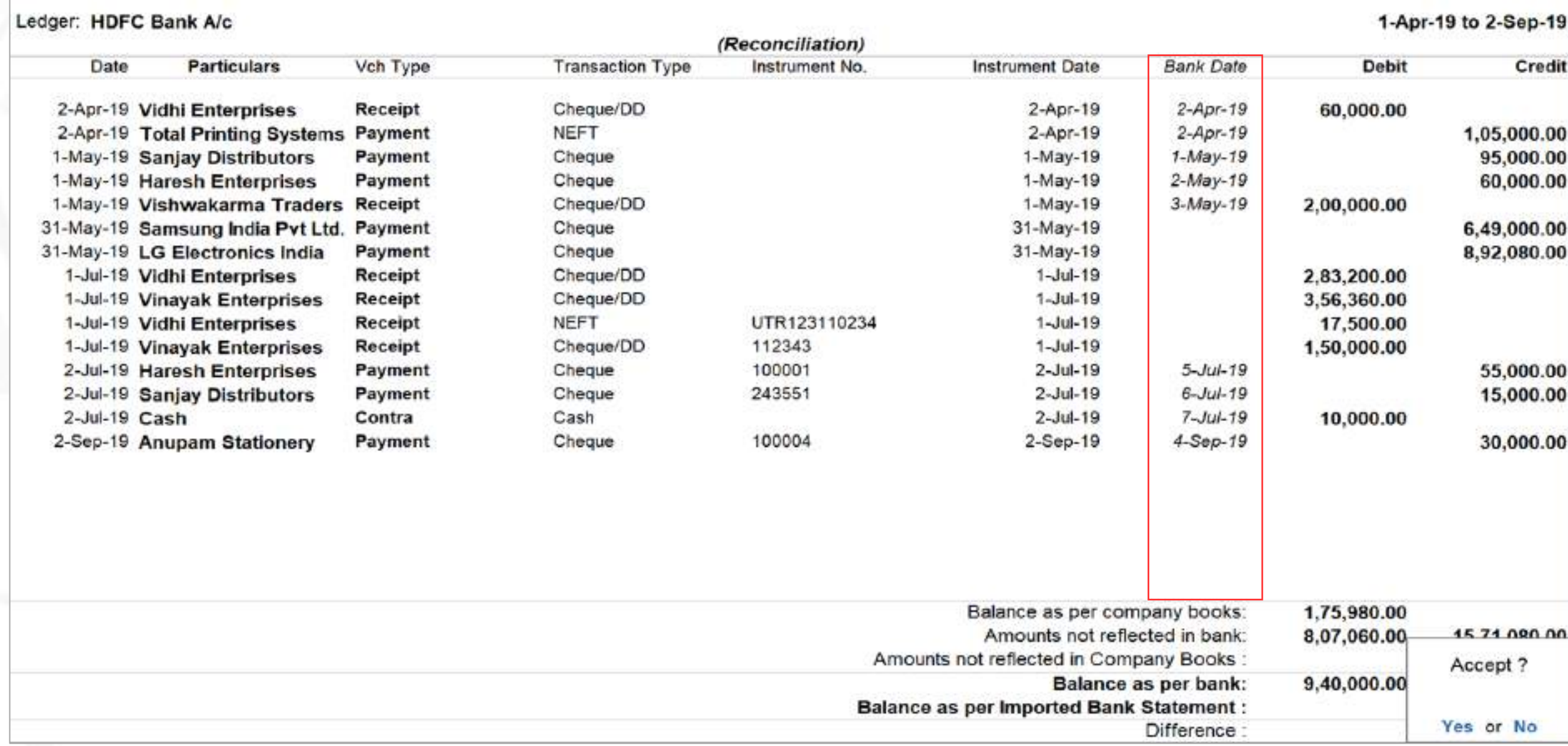

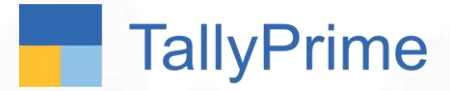

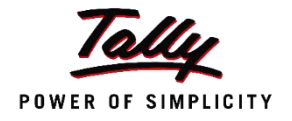

## Auto Bank Reconciliation in TallyPrime

- 1. Enable auto BRS in the Bank Ledger Master
- 2. Go to the Bank Reconciliation report
- 3. Import the Bank Statement
- 4. Handle exceptions link unlinked transactions, create new etc.

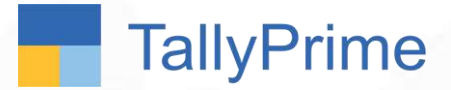

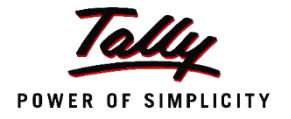

## Bank Reconciliation using TallyPrime

Discover Yourself!!

**TallyPrime** 

Ves

**GSTIN/UIN** 

Enable auto reconciliation Set/alter auto BRS configuration

#### **To implement Auto BRS in Tally…**

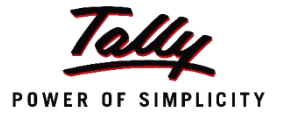

#### 2 4 1 **VIEW** 3 EXCEPTIONS View the Bank ENABLE IMPORT Handle exceptions – Reconciliation Report. Enable auto BRS in link unlinked Import the Bank (Meanwhile the Bank Ledger transactions etc. download the Bank Statement Master Statement from Bank portal) **HDFC Bank A/c** Name (alias) **ARTICLES** \$1,000.00 Ellisi **LIGHT Mailing Details** 18.096.00 **Bank Accounts** 10:06.00 HEELEN <u>tan</u> Under Vo: 15 tha sub Britainistus **HDFC Bank A/c SRANK THE REAL** Name (Current Assets) Are: Il Europea hole Port At Fareway 1,4100.00 Address **SIGMA** 10.000  $12.22$ Mar 9 15 December Fela H 10,000 H  $\begin{array}{l} 50.044 \\ 0.0444 \\ 0.0444 \\ 0.0444 \end{array}$ At 8 House Driverton  $\begin{array}{l} 134.8 \pm 0.0 \\ 134.8 \\ 134.8 \\ 248.9 \end{array}$  $\begin{bmatrix} 10.0 & 0 \\ 0.0 & 0 \\ 0.0 & 0 \end{bmatrix}$ **Bank Account Details** as in reportions  $10,000$ Jo 6 Househ-Rosentiaco **THE RISK OF BRIDE** m **Figures** ξř A/c holder's name **Excellent Enterprises** Ltd + New Edmonton in and mar. **STATISTICS** 1.4 It barbs limiters Pajanud<br>Geolog 10,000 00 A/c no. 0006211140012685 State Karnataka **ASMAN** AFT Del Country India **AGE** IFS code HDEC00062 Pincode Bank name HDFC Bank (India) and a Branch **Bank Configuratio**  $10.044$ 1401106-0 Alter cheque book **Tax Registration Details** Enable cheque printing Yes  $1.56466$ any any property hours :  $No$ *DEAMS* **RICHARD** Alter cheque printing configuration interests and infected in case.

**Brewer, or per tents** 

**HALBER** 

#### Auto-Bank Reconciliation

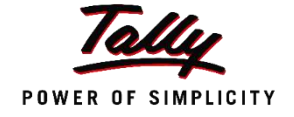

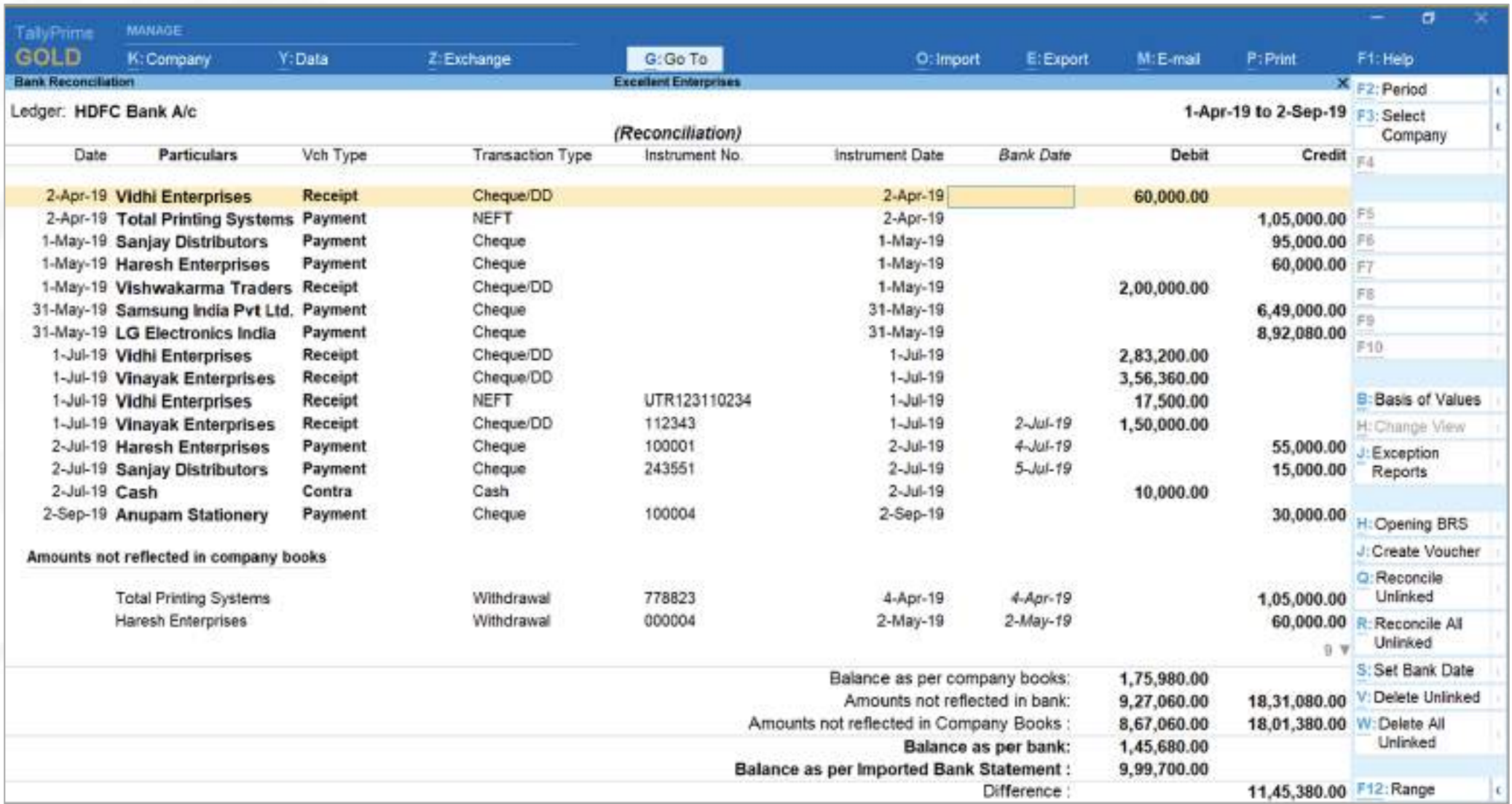

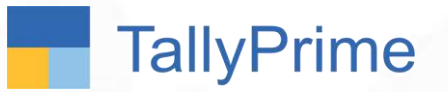

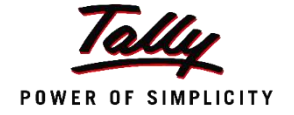

M/s Sriram Distributors is into the distribution of FMCG goods, and he has 15 field executives who daily collects 30-40 cheques and close to 2-3 lakhs cash every day. Accountant records all this cheque/cash details on bank's deposit slips. Accountant takes half a day to complete this activity. Later, he gives it to their office boy, who deposits it into the bank account on daily basis.

**How can you help this Accountant to complete this activity within shorter duration, so that he can focus on other business operations.**

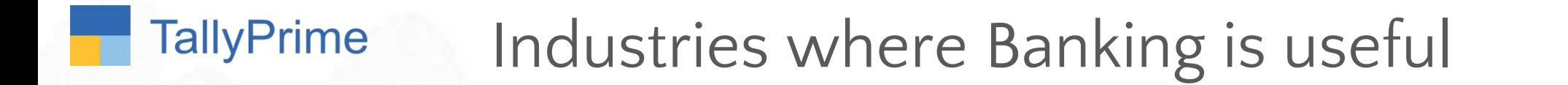

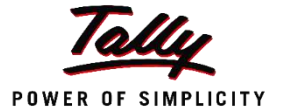

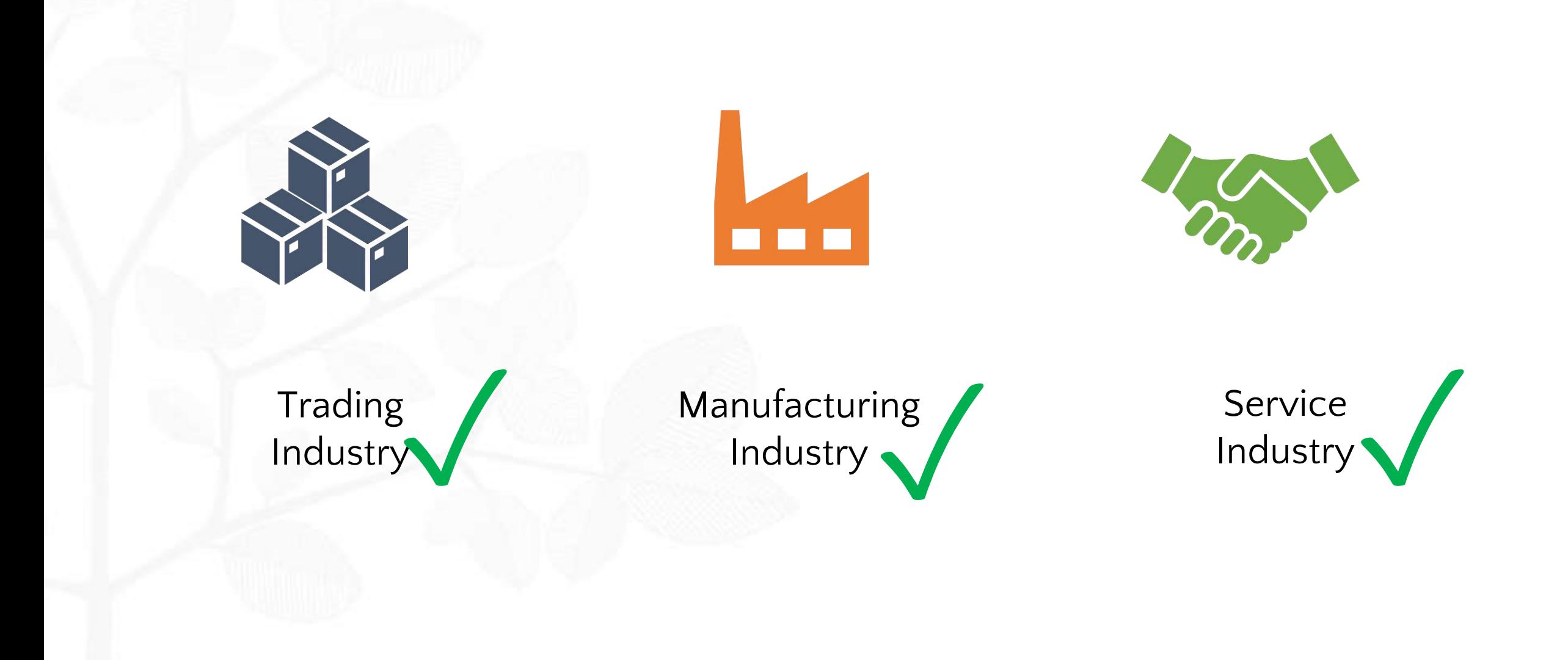

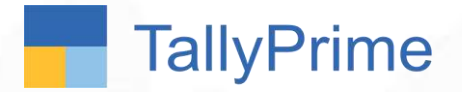

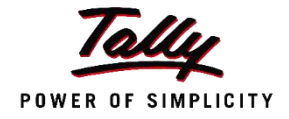

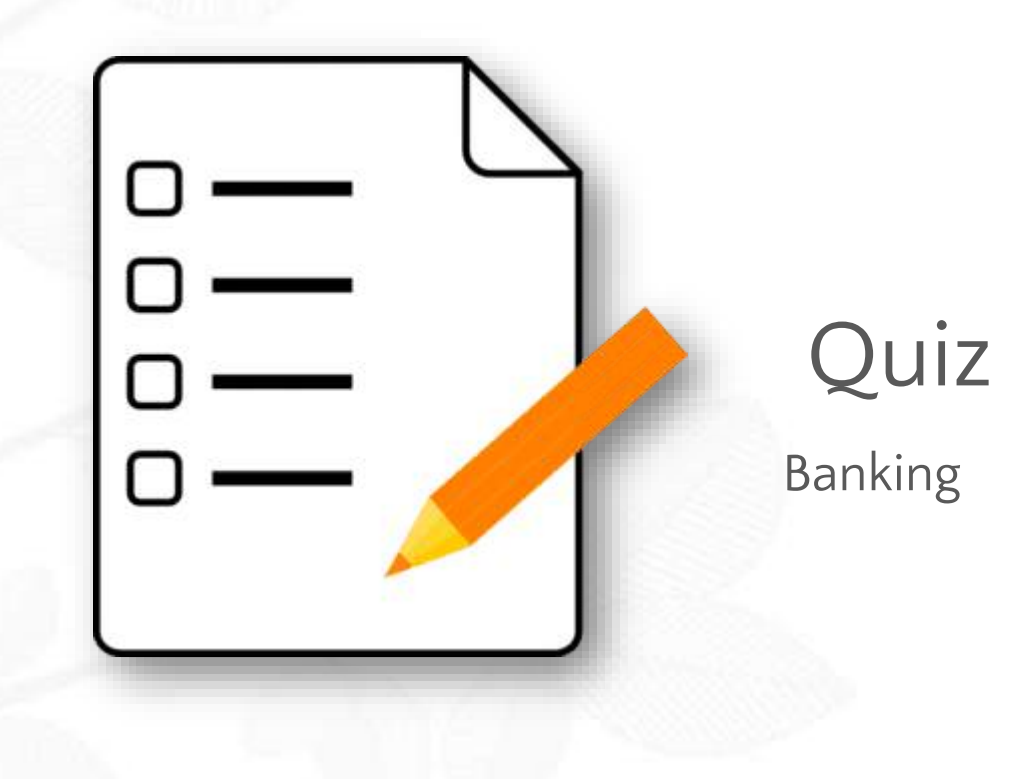

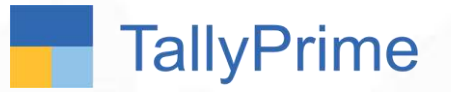

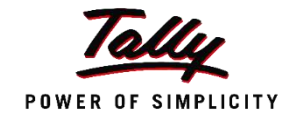

Excellent Enterprises is not sure which Bank they will be depositing a post-dated cheque received from one of their suppliers. Which Bank A/c should they choose in the post-dated receipt transaction ?

> A) Cannot record post dated transactions and the set of the set of the B) Any existing Bank A/c

C) Notional Bank A/c D) Record Blank Cheque

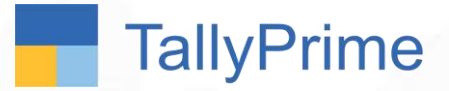

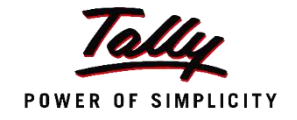

#### Which is the fastest way to reconcile Bank Statements in Tally ?

#### A) Not possible B) Specify bank date – Manual Bank Reconciliation

C) Buy Tally shop Add on D) Import Bank Statement – Auto Bank Reconciliation

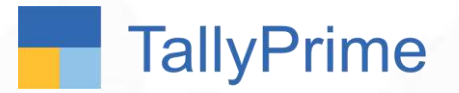

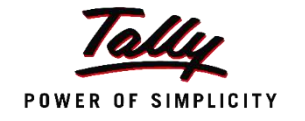

The accountant wants to view how many cheque leaves are available, cancelled cheques and post-dated cheques issued. Which report can be referred to ?

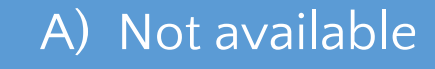

A) Not available **B** B) Cheque Printing

C) Cheque Register D) Payment Advice

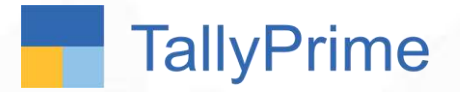

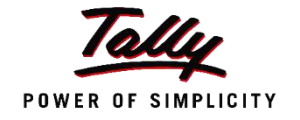

To record a cancelled cheque or a blank cheque which of the following options in F11 – F1 (Accounting features) must be enabled ?

A) Use Reversing Journals and Optional

vouchers and Optional (B) Enable zero-valued transactions vouchers

C) Both A and B D Set/alter banking features

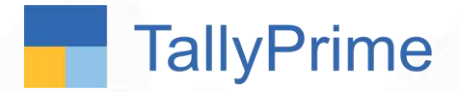

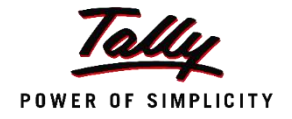

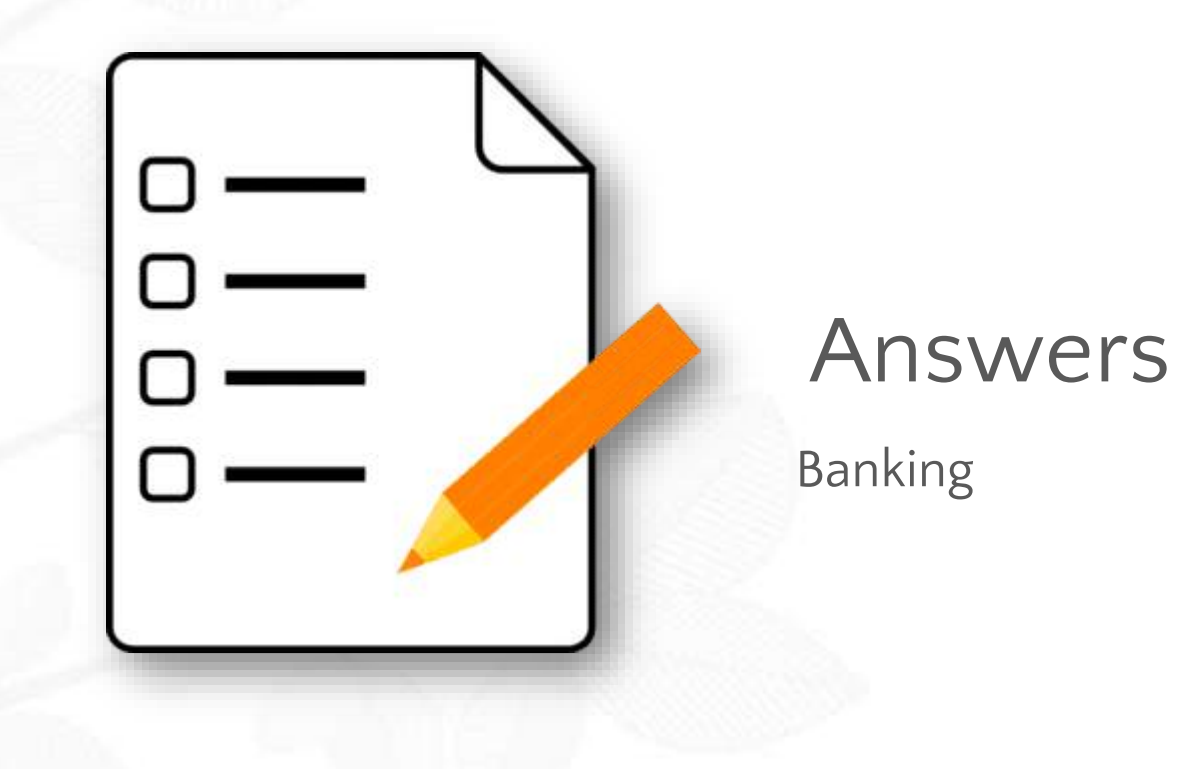

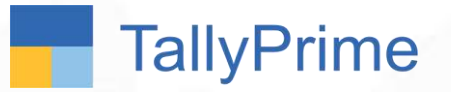

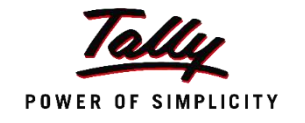

Excellent Enterprises is not sure which Bank they will be depositing a post-dated cheque received from one of their suppliers. Which Bank A/c should they choose in the post-dated receipt transaction ?

> A) Cannot record post dated transactions **B**) Any existing Bank A/c

C) Notional Bank A/c D) Record Blank Cheque

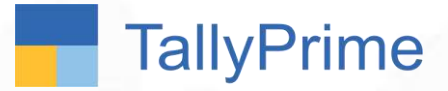

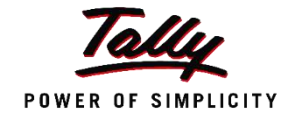

#### Which is the fastest way to reconcile Bank Statements in Tally ?

#### A) Not possible B) Specify bank date – Manual Bank Reconciliation

C) Buy Tally shop Add on D) Import Bank Statement – Auto Bank Reconciliation

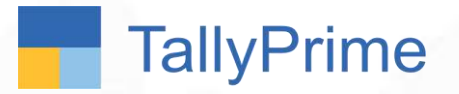

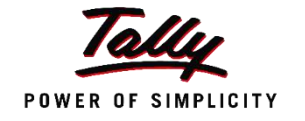

The accountant wants to view how many cheque leaves are available, cancelled cheques and post-dated cheques issued. Which report can be referred to ?

#### A) Not available **B** B) Cheque Printing

C) Cheque Register D) Payment Advice

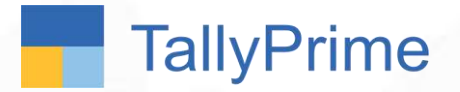

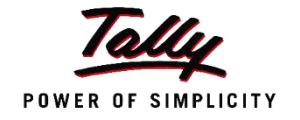

To record a cancelled cheque or a blank cheque which of the following options in F11 – F1 (Accounting features) must be enabled ?

A) Use Reversing Journals and Optional

vouchers and Optional (B) Enable zero-valued transactions vouchers

C) Both A and B D Set/alter banking features

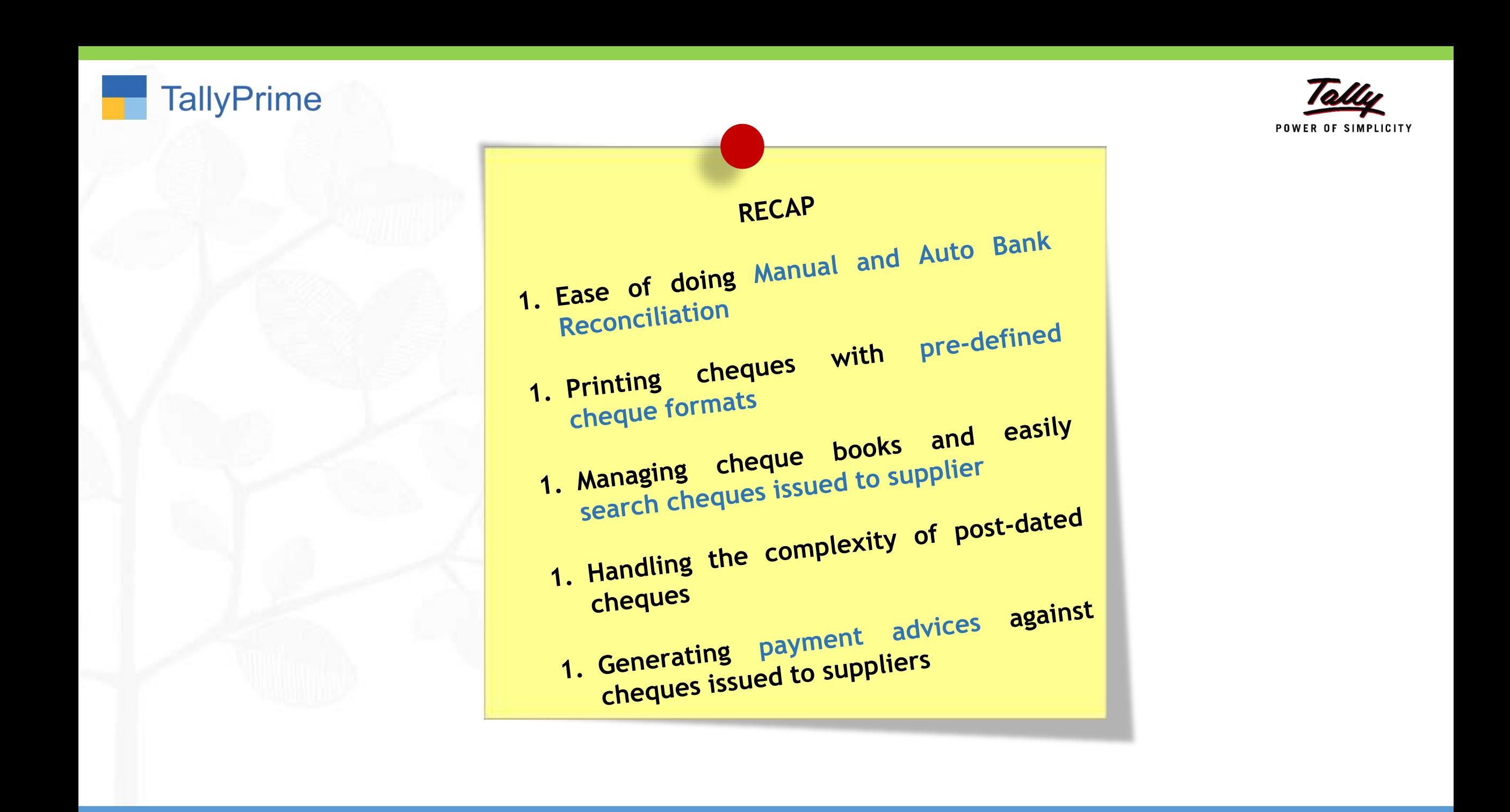

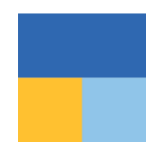

Thank you !

### VANDANA V. DODHIA & Co. Chartered Accountants **[vandana.dodhia@gmail.com](mailto:vandana.dodhia@gmail.com)**